Rechenzentrum

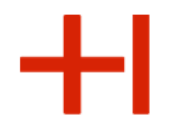

# **Herzlich Willkommen**

zur Einführungsveranstaltung des Rechenzentrum für Studierende an der Hochschule Karlsruhe

> Email: bb.RZ@h-ka.de Web: www.h-ka.de/rz

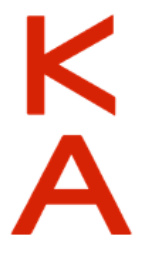

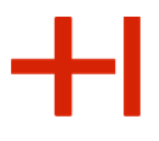

#### Wiederanlauf nach dem Cyberangriff

Die Hochschule wurde am 02.10.2023 von professionellen Hackergruppen erfolgreich angegriffen. Große Teile der Infrastruktur sind noch im Wiederanlauf inbegriffen.

Die im Folgenden genannten Dienste sind noch nicht verfügbar (Stand 15.03.2024):

- Webauftritt (interner Bereich)
- Studentische Prüfungsverwaltung (SPV)
- eduroam (nur Hochschulintern)

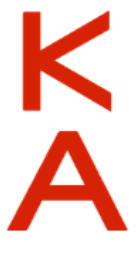

#### Wiederanlauf: Informationsquellen

#### Aktuelle Mitteilung finden Sie unter:

• Hochschulseite (nur extern): **https://www.h-ka.de**

#### • Startseite ILIAS: **https://ilias.h-ka.de**

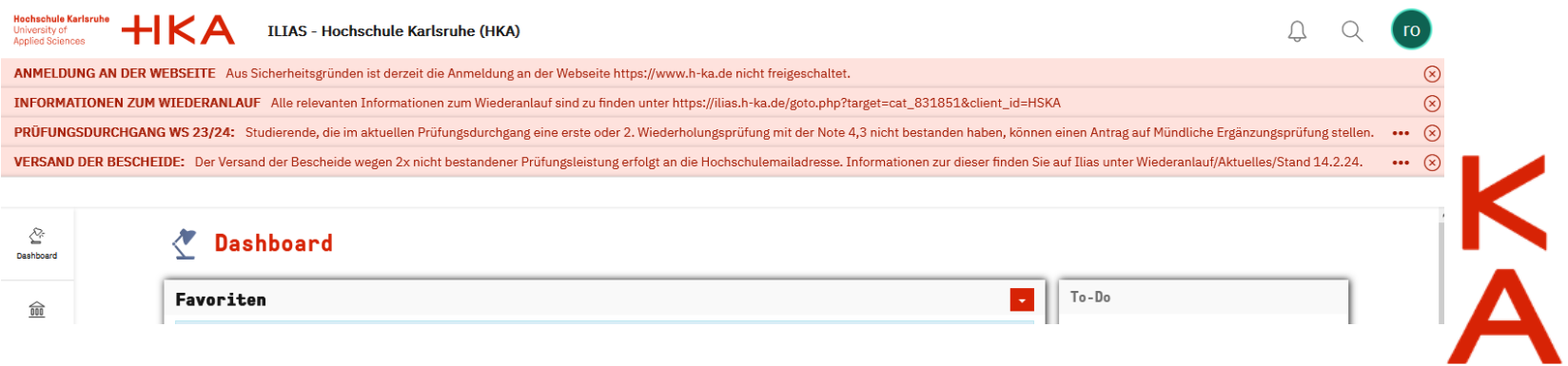

 $\cdot$  ILIAS > "Wiederanlauf":

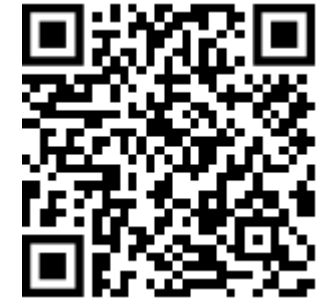

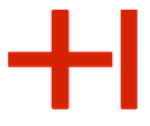

#### Einführungsveranstaltungen für Studierende

#### Diese Präsentation liegt auf der Seite des Rechenzentrum (RZ). Die Startseite des RZ lautet: **https://www.h-ka.de/rz**

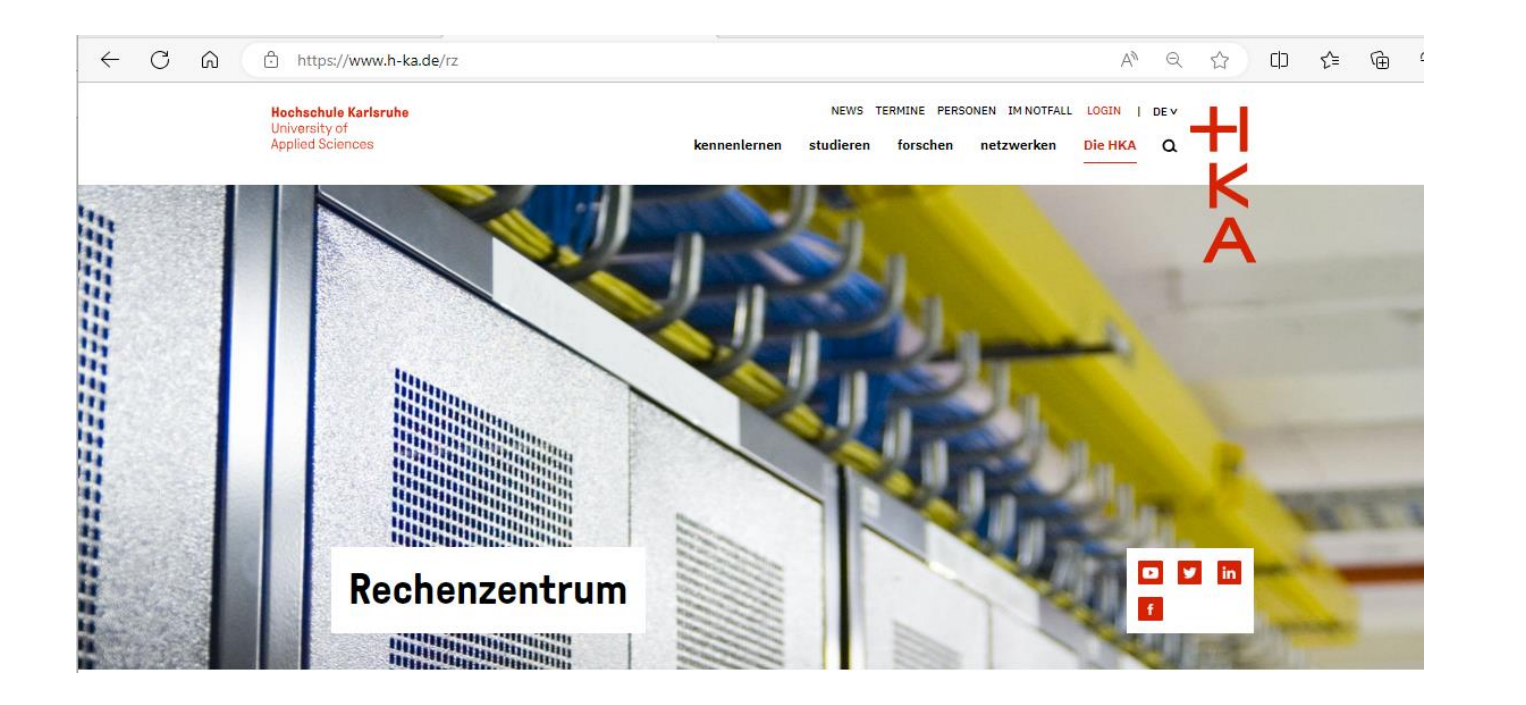

K

Einführungsveranstaltungen für Studierende

Verweis auf die Präsentation und RZ-Flyer

**Gezeigte Präsentation:** 

**https://www.h-ka.de/rz/veranstaltungen** 

• ……

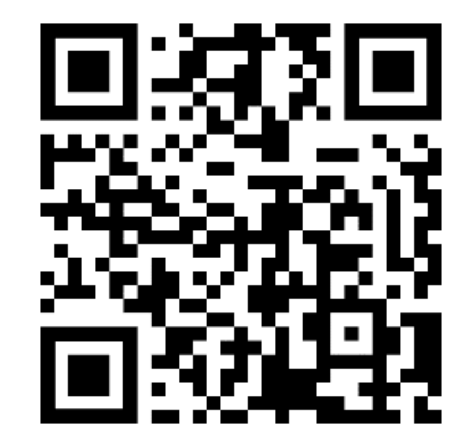

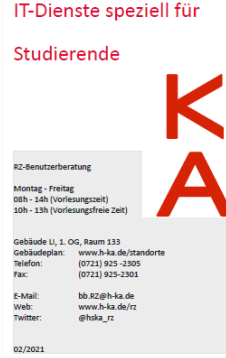

**RZ-Flyer: https://rz.h-ka.de/<fakultät>**

*(<fakultät>: ab, eit, imm, iwi, mmt, w)*

- IT-Basisdienste
- IT-Dienste speziell für Studierende
- Das Hochschulnetzwerk

Rechenzentrum

 $\pm$ l

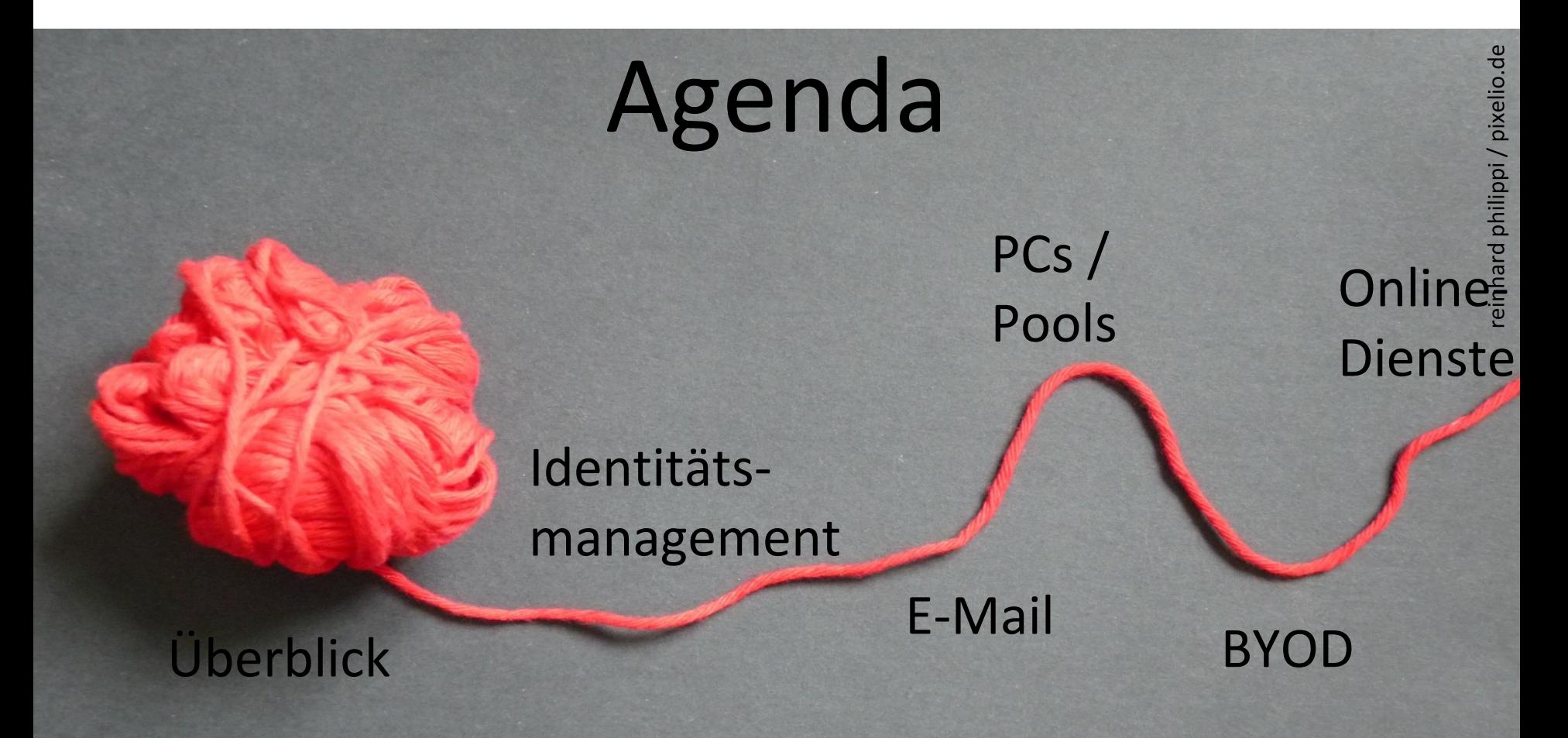

#### Rechenzentrum

#### Internetzugang über KA-WLAN

 $\ddot{\cdot}$ 

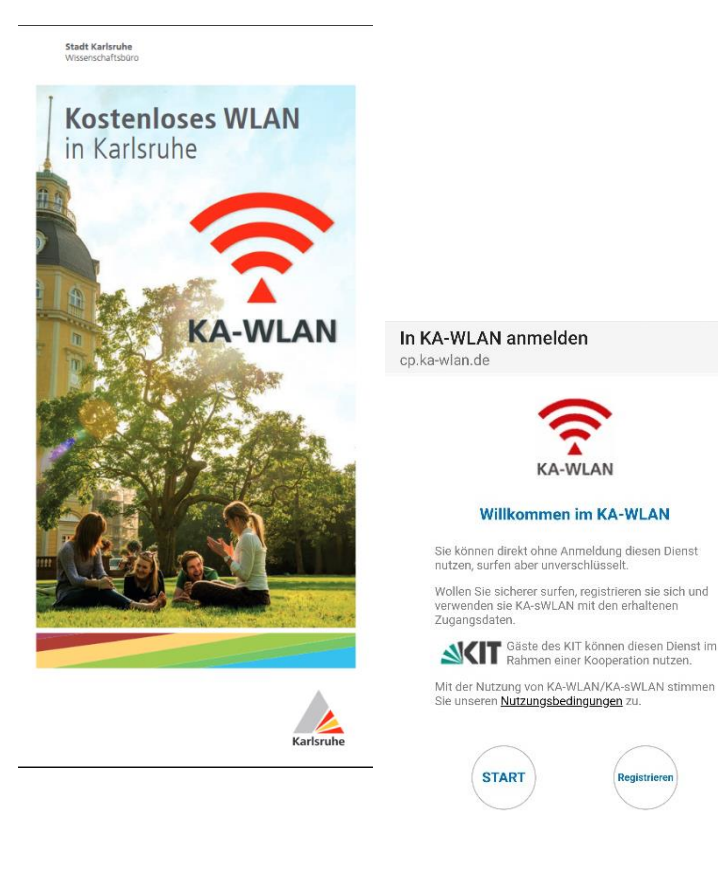

Das Rechenzentrum stellt dazu die Wireless-Infrastruktur der Hochschule für KA-WLAN bereit.

Kostenlos surfen in drei Schritten:

- 1) Mit "KA-WLAN" verbinden,
- 2) "Start" im Browser drücken
- 3) Falls sich der Browser nicht automatisch öffnet "cp.ka**wlan.de**" aufrufen und "Start" drücken.

Rechenzentrum

KVV Fahrkarte für Studierende

Bei Problemen mit dem Webshop des KVV **www.kvv-shop.de**  kann das Studierenden-Ticket an folgenden Kundenzentren des KVV gekauft werden:

- KVV-Kundenzentrum TuDu, Durlacher Allee 71, 76131 Karlsruhe
- KVV-Kundenzentrum am Marktplatz, Weinbrennerhaus am Marktplatz (neben der Stadtkirche), 76133 Karlsruhe
- KVV-Kundenzentrum vor dem Karlsruher Hauptbahnhof, Bahnhofplatz 1, 76137 Karlsruhe
- Kundenzentrum Ettlingen, Bahnhof Ettlingen, Wilhelmstraße 2 76275 Ettlingen
- Kundenzentrum Rastatt, Verkehrsgesellschaft Rastatt: Kundenzentrum im Bürgerbüro
- Herrenstraße 15, 76437 Rastatt
- Kundenzentrum Baden-Baden, Kundenzentrum am Augustaplatz, Verkehrsbetriebe Baden-Baden
- Augustaplatz, 76530 Baden-Baden
- Kundenzentrum Bruchsal, Hoheneggerstraße 7, 76646 Bruchsal

An allen Kundenzentren kann neben Bargeld mit EC-Karte, Kreditkarte (Visa und Master) sowie Apple und Google Pay bezahlt werden. Bitte Campuscard und KVV-Bescheinigung mitbringen !!!

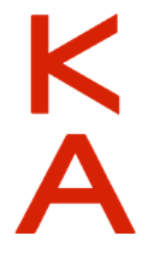

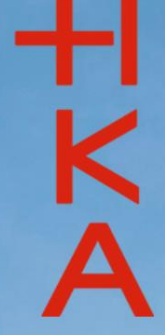

September 2023 Folie 9 and 2023 Folie 9 and 2023 Folie 9 and 2023 Folie 9 and 2023 Folie 9 and 2023 Folie 9 and 20

# Beitreten über slido.com #hka

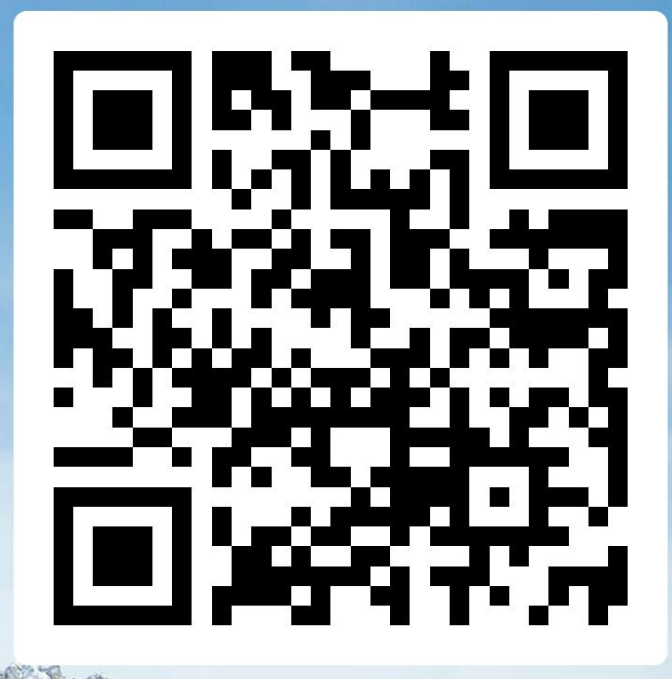

#### Rechenzentrum

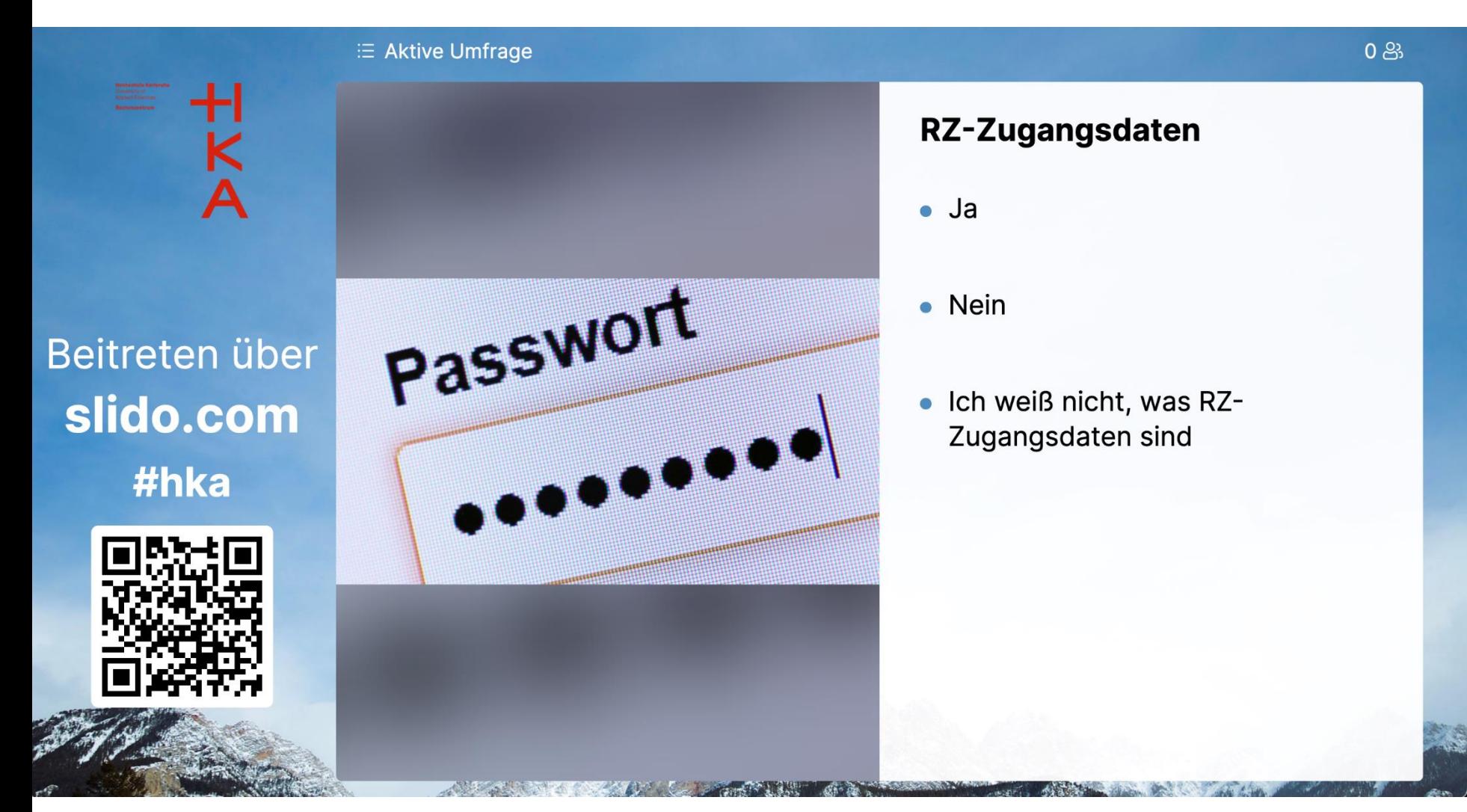

#### Rechenzentrum

 $0<sup>83</sup>$ 

K<br>A

Beitreten über slido.com #hka

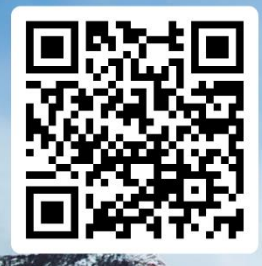

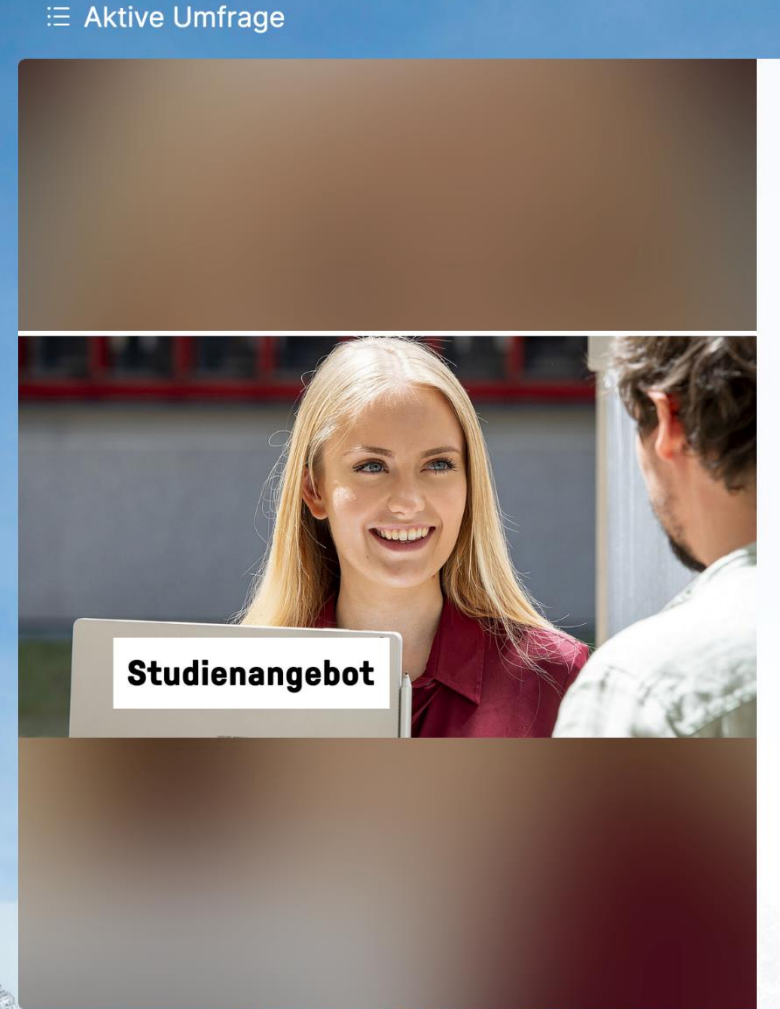

#### **Welches Fach studieren Sie?**

- Architektur
- Bauingenieurwesen  $\bullet$
- Bauingenieurwesen trinational  $\bullet$
- Baumanagement und Baubetrieb  $\bullet$
- Data Science  $\bullet$
- **Electrical Engineering and**  $\bullet$ **Information Technology**
- Elektro- und Informationstechnik - Automatisierungstechnik

d Informationateabail

Rechenzentrum

ᅱ

# RZ-Zugangsdaten

## Identitätsmanagement

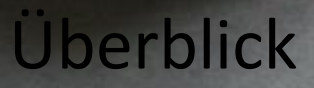

reinhard philippi / pixelio.de

18./19. März 2024

Rechenzentrum

#### RZ-Zugangsdaten

Die RZ-Zugangsdaten setzen sich aus der RZ-Benutzerkennung und dem RZ-Passwort zusammen:

## Beispiel: Vorname: **Micky,** Nachname: **Maus**  RZ-Benutzername: **mami1037** RZ-Passwort: 9nMWNJDS

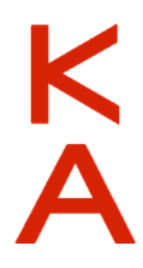

#### Rechenzentrum

#### RZ-Zugangsdaten

 $HKA$ 

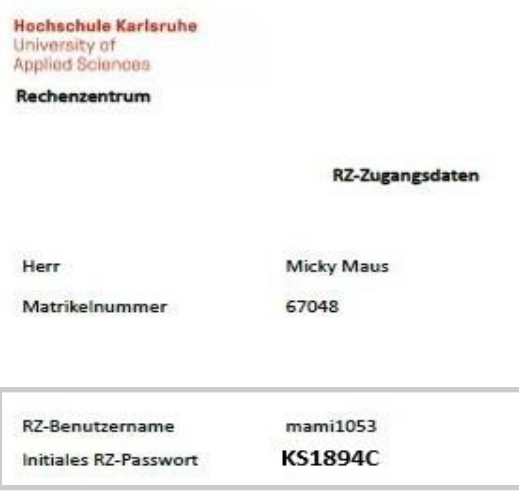

Dieses Dokument enthält Ihre RZ-Zugangsdaten zur IT-Infrastruktur der Hochschule.

Der Dienst zur Passwortänderung sowie der Abruf der verschiedenen Verordnungen setzt einen direkten Login im Intranet der Hochschule oder die Nutzung einer VPN-Verbindung voraus. Bei der Einrichtung unterstützt Sie die RZ-Benutzerberatung gerne.

Es kann bis zu 30 Min. dauern, bis sich die Änderung auf alle nachgelagerten Dienste auswirkt.

Bitte ändern Sie das Initial-Password schnellstmöglich unter https://www.iz.hskarlsruhe.de/intern/awm/login.

Ihre RZ-Zugangsdaten dürfen Dritten nicht zugänglich gemacht oder weitergegeben werden.

Sie verpflichten sich, die Verwaltungs- und Benutzerordnung sowie die Betriebsordnung des Rechenzentrums einzuhalten: https://ww19.hs-karlsruhe.de/iz/ordnung.

Falls Sie Ihr RZ-Passwort vergessen haben, müssen Sie sich persönlich, gegen Vorlage Ihres Studierendenausweises, bei der RZ-Benutzerberatung ein neues ausstellen lassen.

#### **RZ-Zugangsdaten**

Herr **Mi**cky **Ma**us Matrikelnummer 42830 RZ-Benutzername **mami**1029 Initiales RZ-Passwort **9nMWNJDS**

Κ

Rechenzentrum

#### RZ-Zugangsdaten

Die RZ-Zugangsdaten sind die Grundlage für die Nutzung aller vom RZ betreuten Dienste.

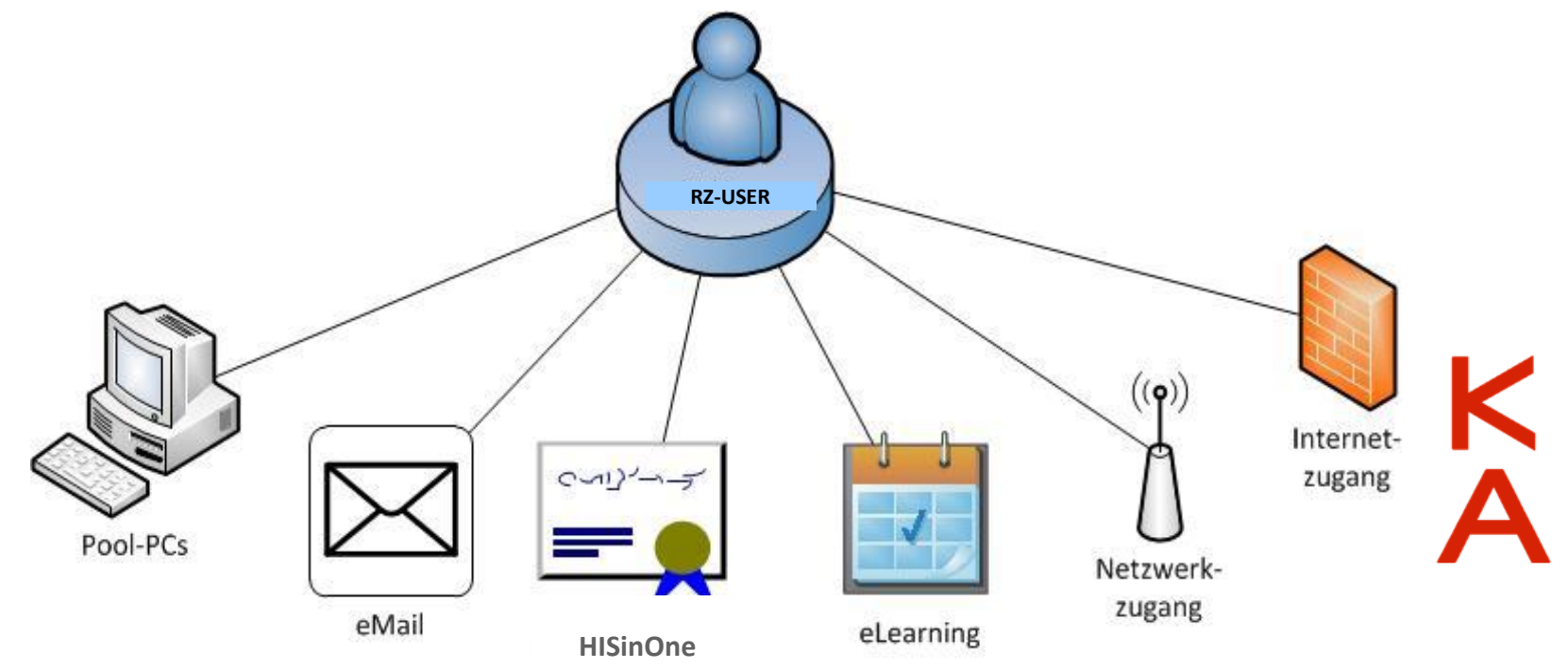

### RZ-Zugangsdaten

HISinOne: **https://hisinone.extern-hs-karlsruhe.de** (-> Bewerberportal HISinOne, nun in der Rolle "Student/in")

", Mein Studium" > Studienservice > "Bescheinigungen" :

- Immatrikulationsbescheinigung
- KVV-Bescheinigung
- RZ-Zugangsdaten

*Heimat-, bzw. Semesteradresse ändern:* "Mein Studium" > Studienservice > "Kontaktdaten"

Mehr unter **www.h-ka.de** 

"Einstieg ins Studium" > "RZ-Zugang einrichten"

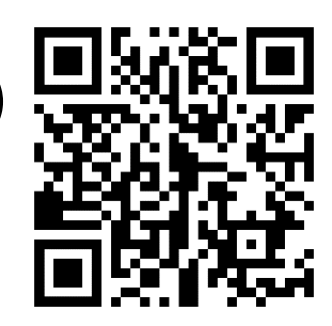

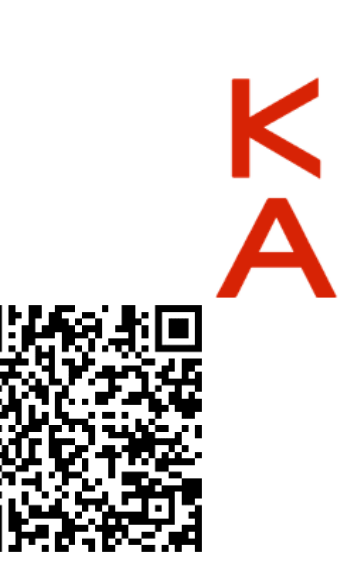

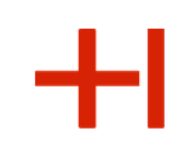

Rechenzentrum

#### RZ-Zugangsdaten

#### **Bitte beachten:**

- Sie sollten **sorgfältig** mit den RZ-Zugangsdaten umgehen
- Ändern Sie zu Beginn Ihres Studiums das **RZ-Passwort** und wählen Sie ein **sicheres/komplexes Passwort**
- Geben Sie Ihre Zugangsdaten **NICHT** an Freunde, Familie oder andere Personen weiter.
- Ein RZ-Account ist gültig bis zum **Ende der HKA-Zugehörigkeit**
- Löschung des RZ-Accounts: Benachrichtigung per E-Mail an die **(HKA) E-Mail-Adresse**

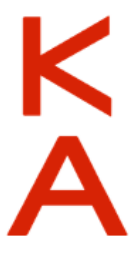

#### **Verwaltungs- und Benutzungsordnung (VBO): https://rz.h-ka.de/vbo**

Rechenzentrum

Passwortänderung via Web (nur im Hochschulnetz)

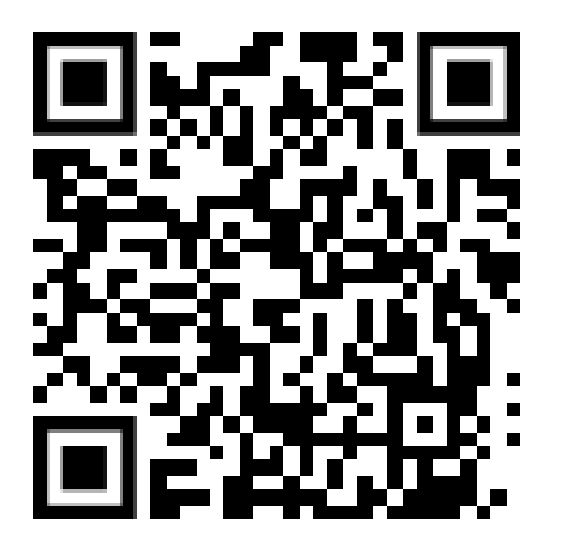

**https://ulm.h-ka.de/**

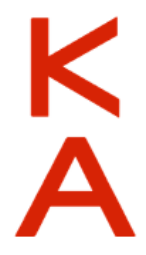

Rechenzentrum

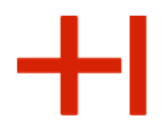

#### Passwortänderung über Mobilfunk-Netz

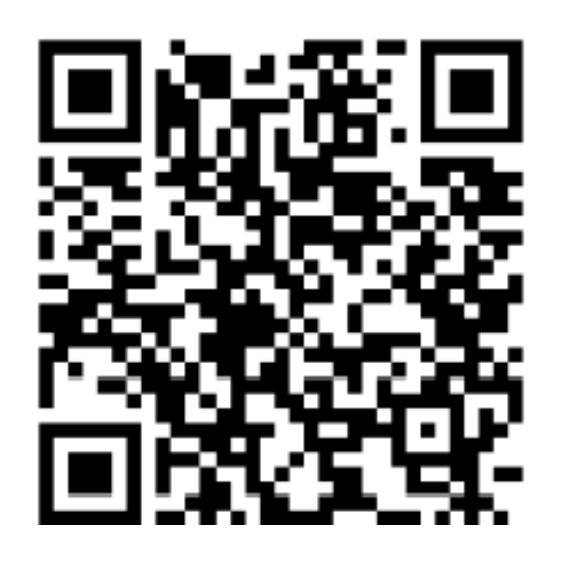

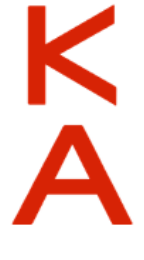

**(https://rz-fw-001.h-ka.de:448/passwordChangerExt/kiosk.html)**

- **Die Matrikelnummer und das Initial-Passwort sind erforderlich**
- **WLAN ausschalten**
- **Als "Current Password" das Initial-Passwort eingeben**

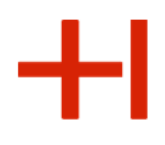

### **Studierendenbüro**

#### **https://www.h-ka.de > Die HKA > Verwaltung**

Im Studierendenbüro erhalten Sie Hilfe zu folgenden Problemen und Fragen:

- Die Anmeldung bei HISinOne funktioniert nicht.
- Die Funktion "Passwort vergessen" funktioniert nicht.
- Wie ist mein Status der Immatrikulation?
- Die Initial-TANs funktionieren nicht …

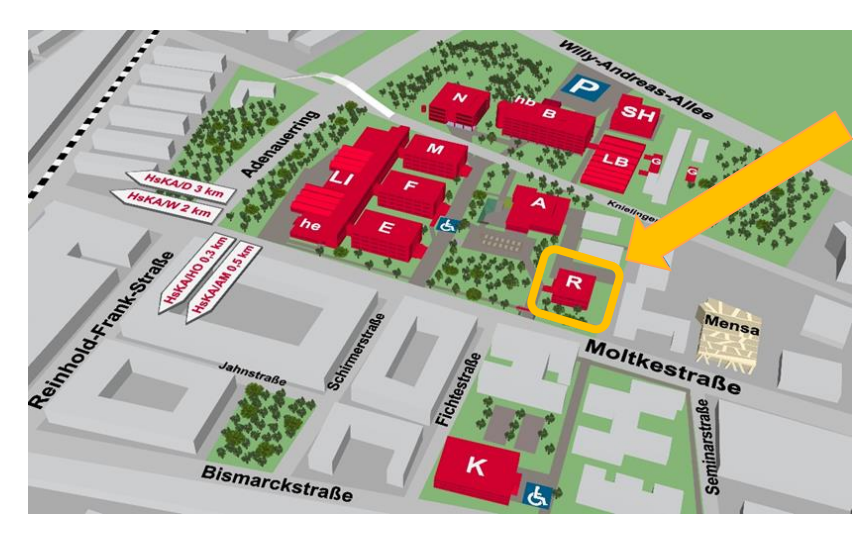

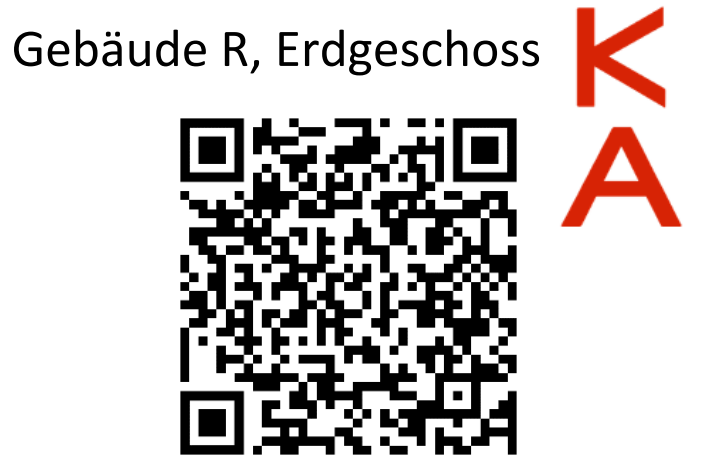

Rechenzentrum

### **Zentrale Poolräume auf dem Campus** RZ-Zugangsdaten

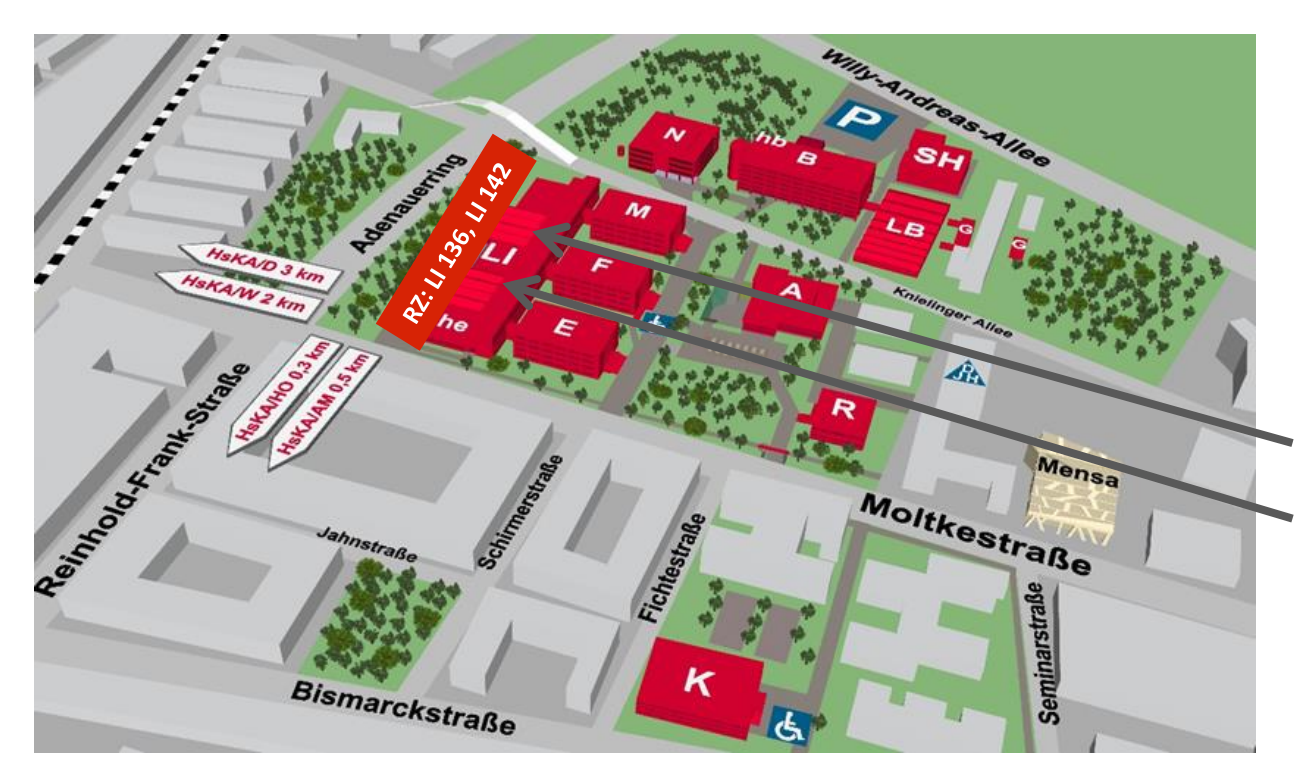

Hochschul-PCs in den zentralen Poolräumen :

Gebäude LI, 1. OG LI 142 Κ LI 136

#### RZ-Zugangsdaten

### **Nutzungsmöglichkeiten des RZ-Accounts**

- **hochschulintern** Anmeldung an Pool-PCs, E-Mail, HKA-Intranet, Online-Services, …
- **hochschulextern:** HISinOne
- **landes-/bundesweit** Springer-Verlag, Office 365, bwSync&Share,…
- **Weltweit** Internet-Zugang über eduroam

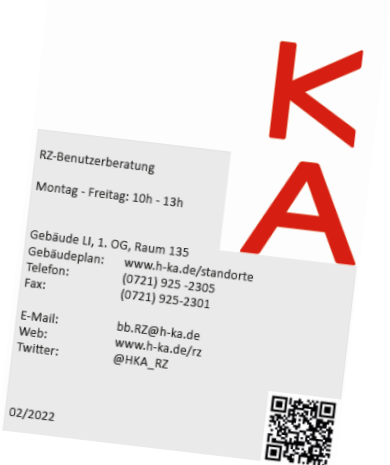

IT-Dienste speziell für

Studierende

Hochschule Karlsruhe University of Applied Sciences Rechenzentrum

#### Rechenzentrum

## **Office 365 https://bildung365.de**

• Office365: Jahreslizenz, Bildung 365 - Software für Studierende Bereitstellungsgebühr  $\odot$ 4,39 € / Jahr Geben Sie einen Teil des Namens Ihrer Bildungseinrichtung ein Suche oder<sup>\*</sup> (Stand März 2024) Wählen Sie aus der folgenden Liste

> $=$   $HKA$ **Hochschule Karlsruh**

- Windows 10: Kostenlose dauerhaft nutzbare Einzelplatzlizenz
- Software-Bestellung als Privatperson!

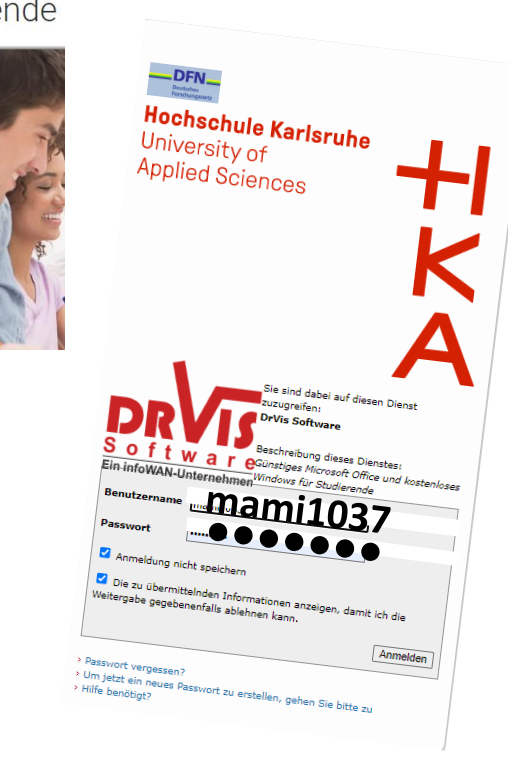

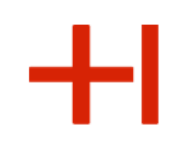

Rechenzentrum

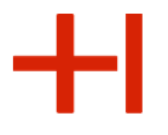

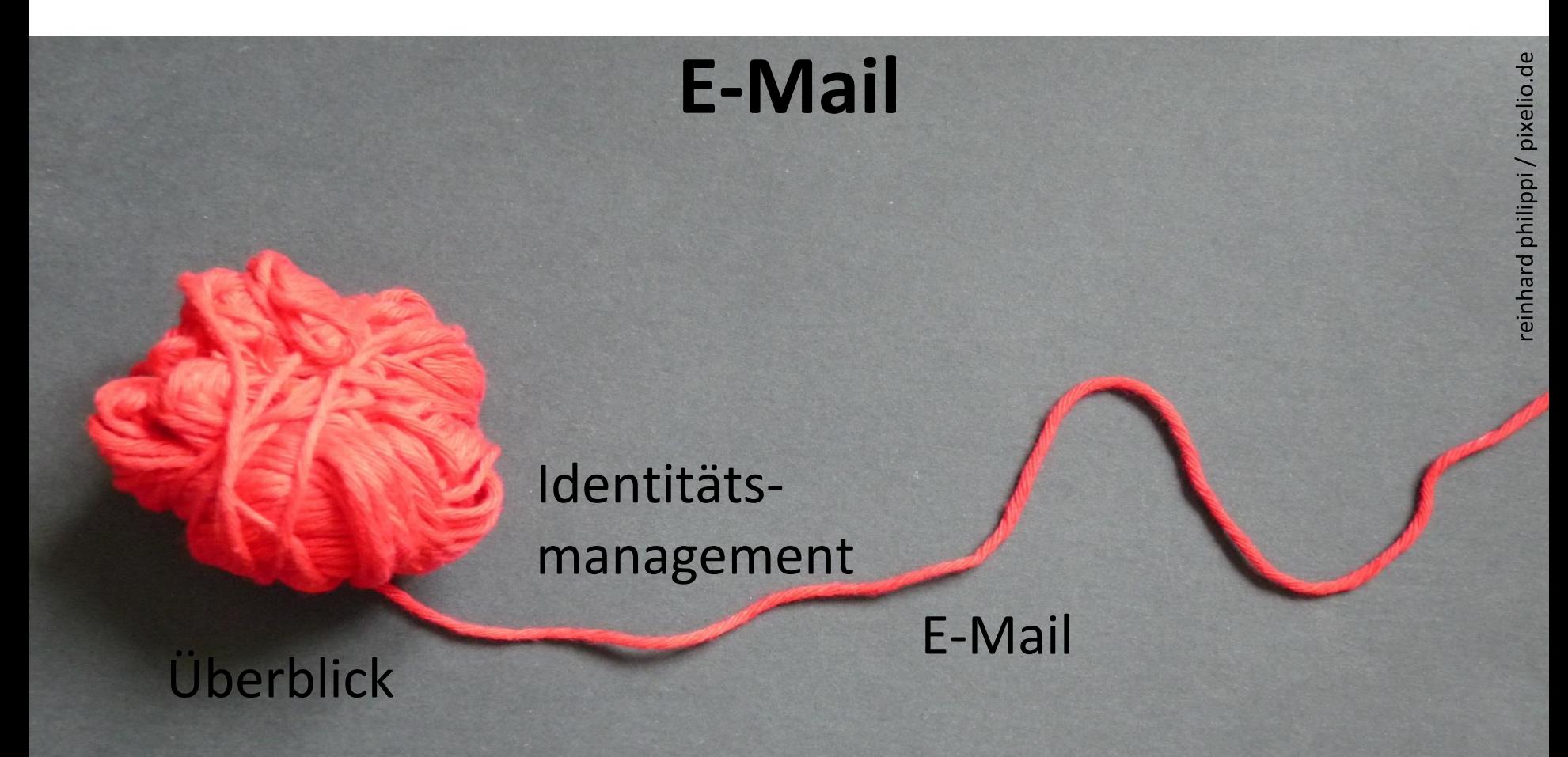

Rechenzentrum

Die Hochschul-Mail-Adresse

**Student** Micky Maus

RZ-Benutzername: **mami1037**

HKA E-Mailadresse: **RZ-Benutzername@h-ka.de**

# HKA E-Mail-Adresse: **mami1037@h-ka.de**

**Beschäftigte** Micky Maus

HKA E-Mailadresse: **micky.maus@h-ka.de**

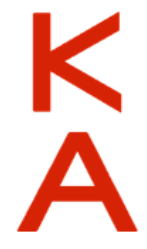

Alle Emails der Hochschule werden an die Hochschul-Mail-Adresse gesandt. Bitte nutzen Sie ausschließlich Ihre HKA-Emailadresse für die Hochschul-Kommunikation.

### Die Hochschul-Mail-Adresse

### Warum ist es wichtig die HKA E-Mails zu lesen?

Nachrichten von:

- Rechenzentrum (Löschung Ihres RZ-Accounts, ...)
- Studierendenbüro (Erinnerungen an Prüfungsanmeldetermine, Rückmeldezeitraum, ...)
- Dozentinnen und Dozenten, Mitarbeiterinnen und Mitarbeiter
- eLearning System ILIAS (Kurse, ...)
- Verwaltung (Veranstaltungen, ...)

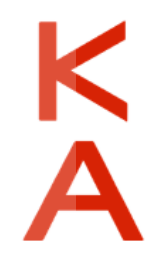

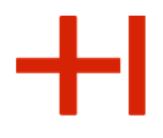

### Zugriff auf Ihr Hochschul-Mailpostfach

- **1. Intern:** Am Pool-Rechner per Outlook
- **2. Intern:** Im Hochschulnetz per Webbrowser:

**https://webmail.h-ka.de**

**3. Extern: Nur noch mit Zweifaktorauthentifizierung!**

Anleitung in Ilias (https://ilias.h-ka.de > "Mehrfaktorauthentifizierung")

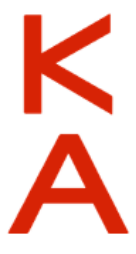

## Zugriff auf Ihr Hochschul-Mailpostfach - **Webmail** Mit Browser im eduroam-Netz oder mit Browser in den PC-Pools **https://webmail.h-ka.de**

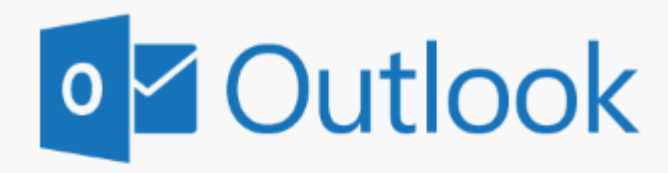

Benutzername:

**mami1037**

Kennwort:

**<RZ-Passwort>**

Anmelden

**Funktionen:** Volle Outlook-Funktionalität (Mail, Kalender, Kontakte, Aufgaben, Abwesenheitsnotiz)

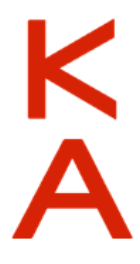

# Zugriff auf Ihr Hochschul-Mailpostfach - **Webmail** Mit Browser im eduroam-Netz oder mit Browser im Hochschulnetz **https://webmail.h-ka.de**

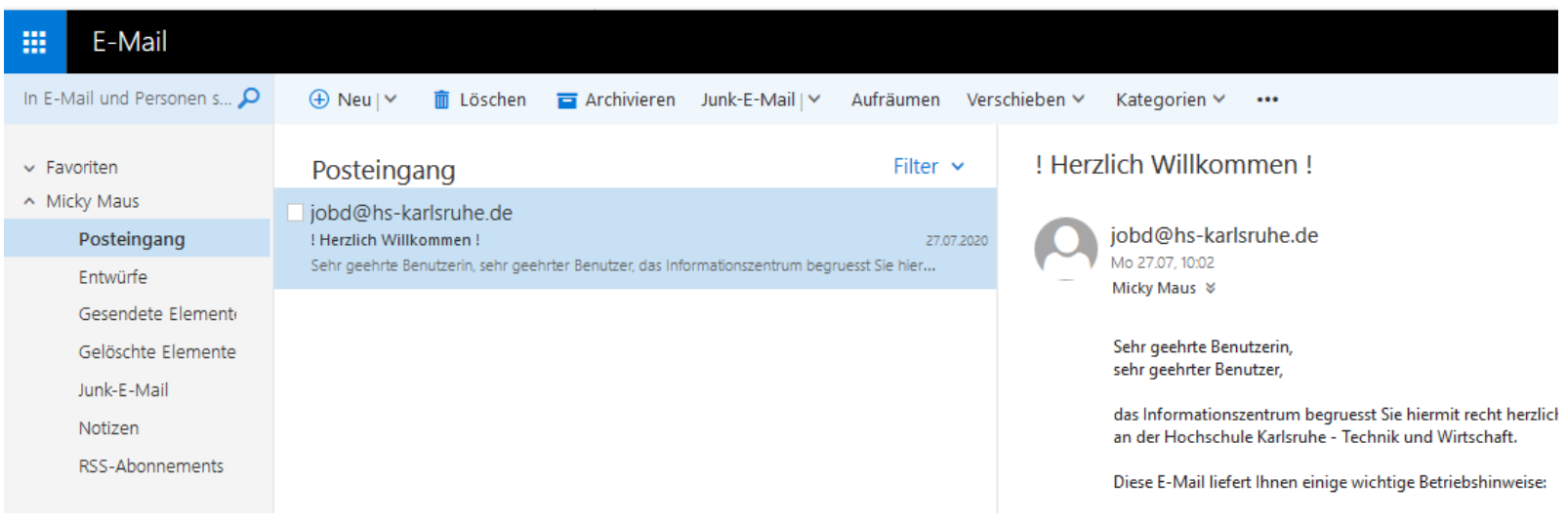

### Email extern– Zweifaktorauthentifizierung

Muss im Hochschulnetz eingerichtet werden!

- 1. Installieren Sie sich eine Authenticator-APP (bspw. MS-Authentificator)
- 2. Melden Sie sich an den Pool-Rechner oder im eduroam-Netz der HKA an.
- 3. Loggen Sie sich auf der Seite **https://mfa.h-ka.de** ein und wählen Sie "Token ausrollen". Scannen Sie den QR-Code mit dem QR-Code Scanner der Authenticator-App ab. Sie erhalten eine 6-stellige Zahl, welche sich nach 30 Sekunden ändert.

(Oder man wählt TAN-Liste und erzeugt sich eine TAN-Liste).

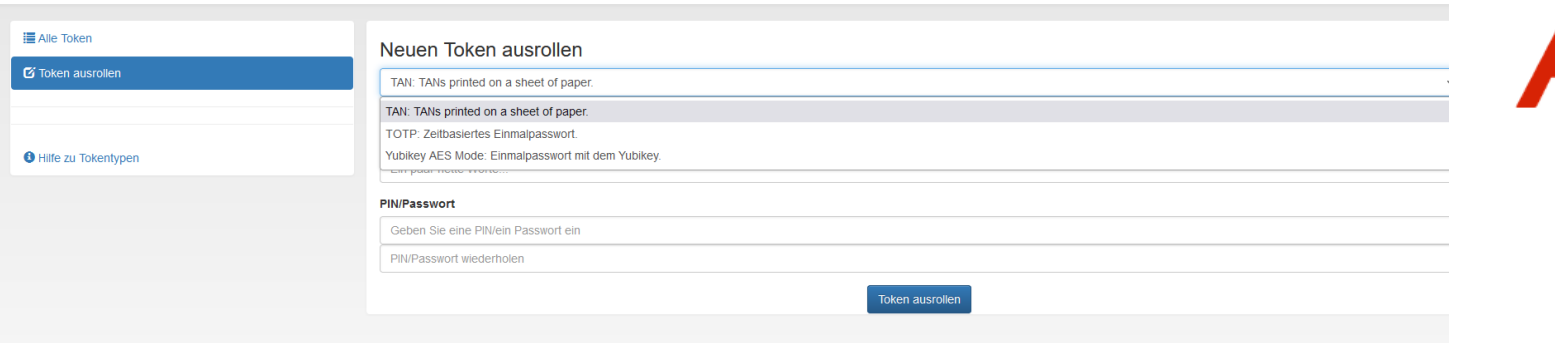

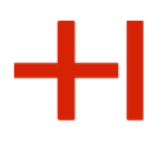

### Email extern– Zweifaktorauthentifizierung

Abruf der Emails von extern.

Gehen Sie über Ihren Netzanbieter ins Internet (oder KA-WLAN) und rufen Sie **https://owa.h-ka.de** auf.

Geben Sie das RZ-Benutzerkürzel und die 6-stellige Zahl ein.

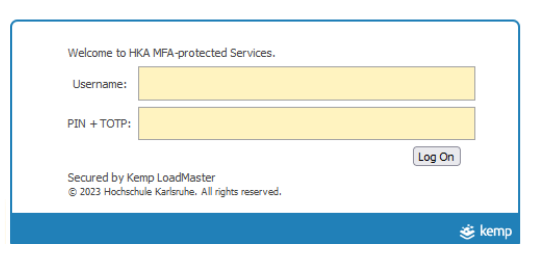

Anschließend werden Sie zu einer Outlook-Oberfläche weitergeleitet. Geben Sie Ihr RZ-Benutzerkürzel und Ihr RZ-Passwort ein.

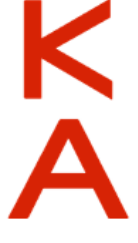

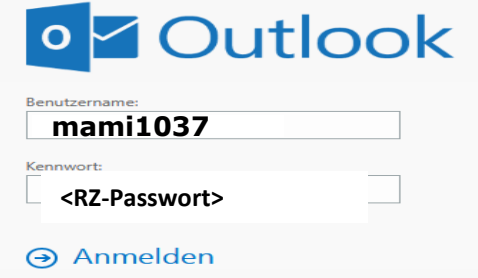

Rechenzentrum

## Schutzmaßnahmen für Spam & Phishing Die Hochschul-Mail-Adresse

#### **Bewusstes Nutzerverhalten:**

- E-Mails sollten immer mit **ordentlicher Anrede** und **wenigen Schreibfehlern** verschickt werden.
- Folgen Sie im Zweifel keinen Links aus Mails, sondern geben Sie die Internet-Adresse (URL) **direkt im Browser ein**.

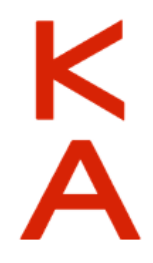

• Niemals Zugangsdaten auf Nicht-Hochschulwebseiten eingeben.

Rechenzentrum

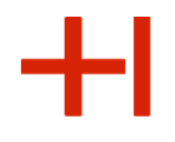

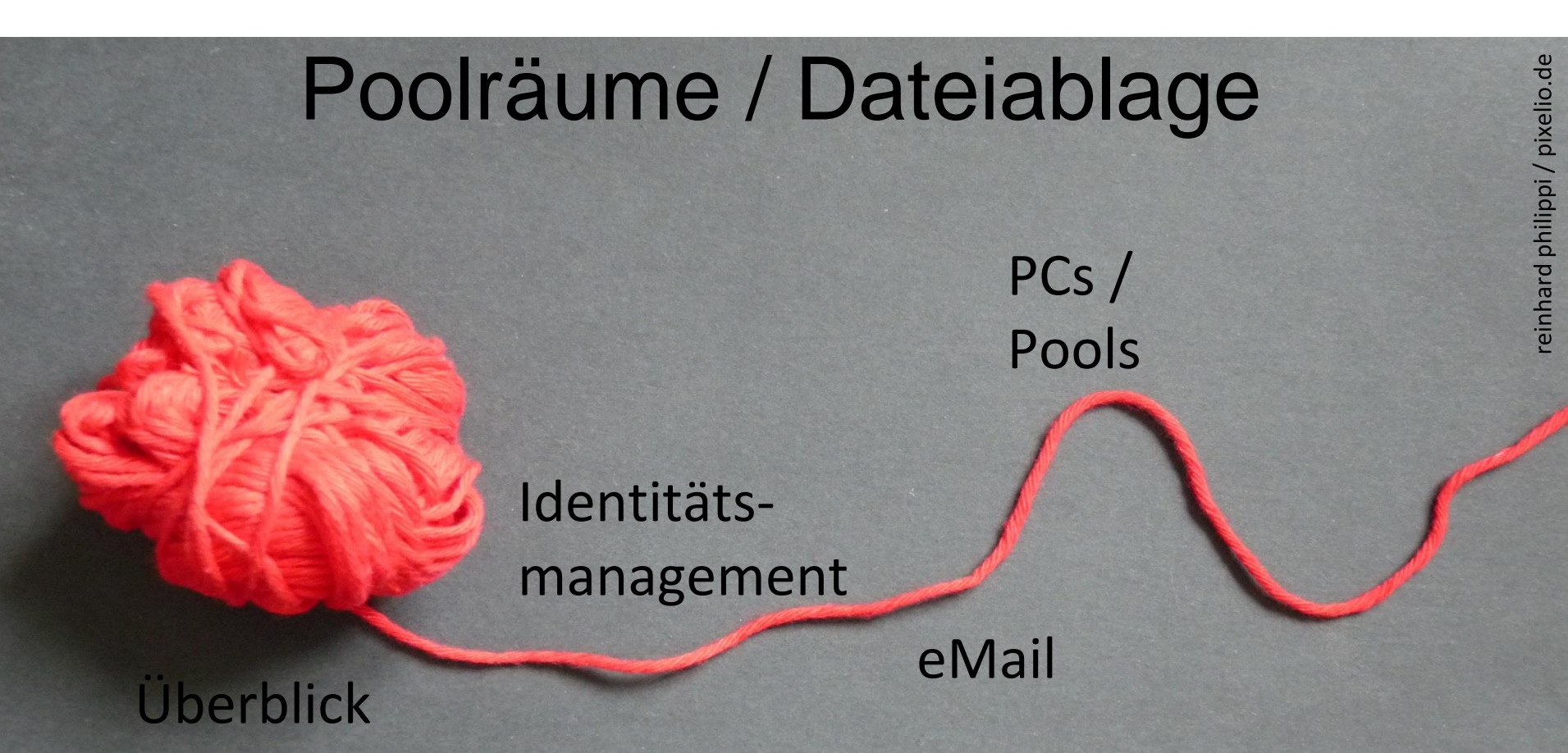

Rechenzentrum

# ╋

### Arbeitsplätze / Poolräume

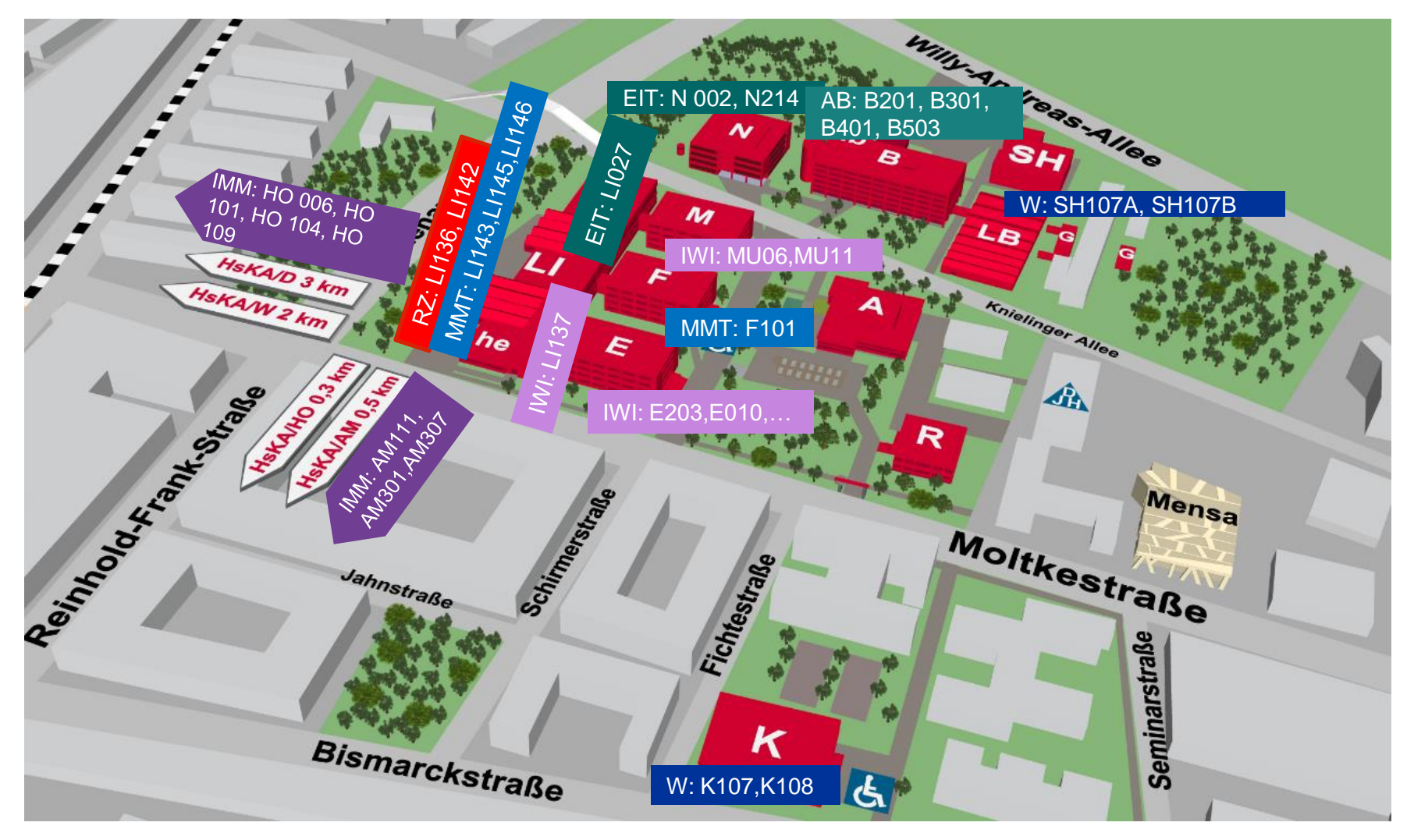

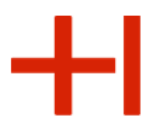

#### Informationen rund um den Poolbetrieb

- Arbeitsplatzsysteme eingebettet in das hochschulweite Identitätsmanagement
- Storage (neben lokaler Dateiablage):
	- Einbindung des persönlichen zentralen Storage-Bereichs
	- Einbindung aller dezentralen Fakultätsserver
- RZ-PC-Pools: Standard-Software-Ausstattung
- Fakultäts-PC-Pools: Standardsoftware und Fakultätsspezifische Software (CAD-Programme…)
- Druckmöglichkeit für kleine Mengen in zentralen Pools

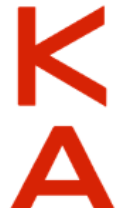

Rechenzentrum

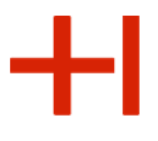

### Pool-PC "Anmeldung unter Windows"

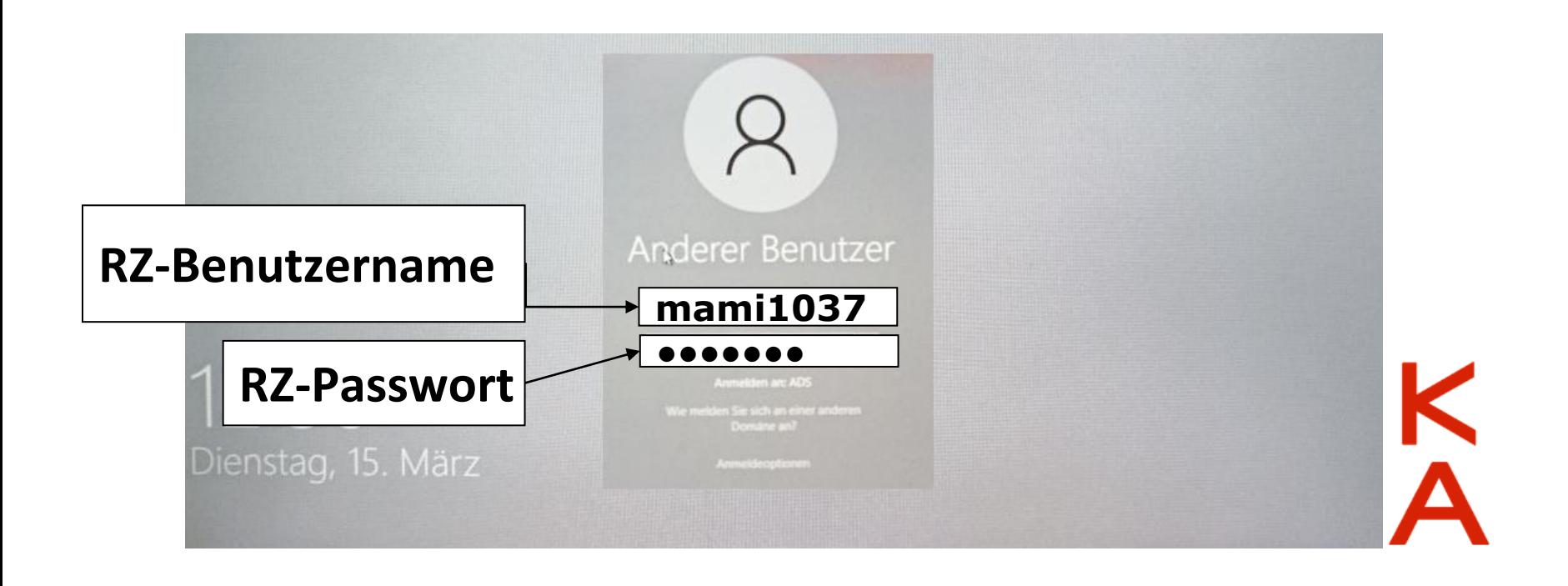

Rechenzentrum

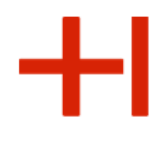

#### Pool-PCs "eMail per Outlook"

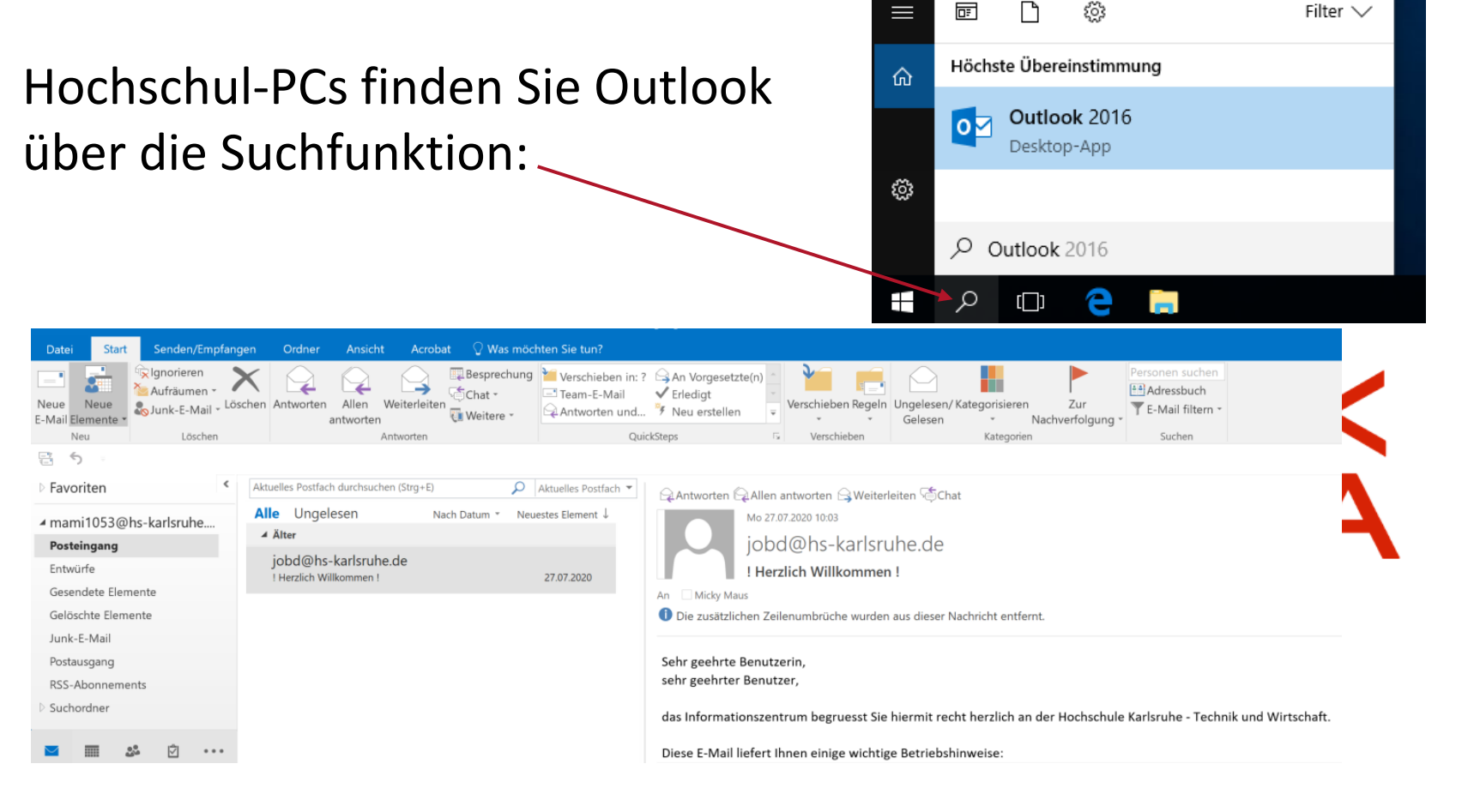

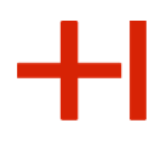

### Pool-PCs "Speicherbereich"

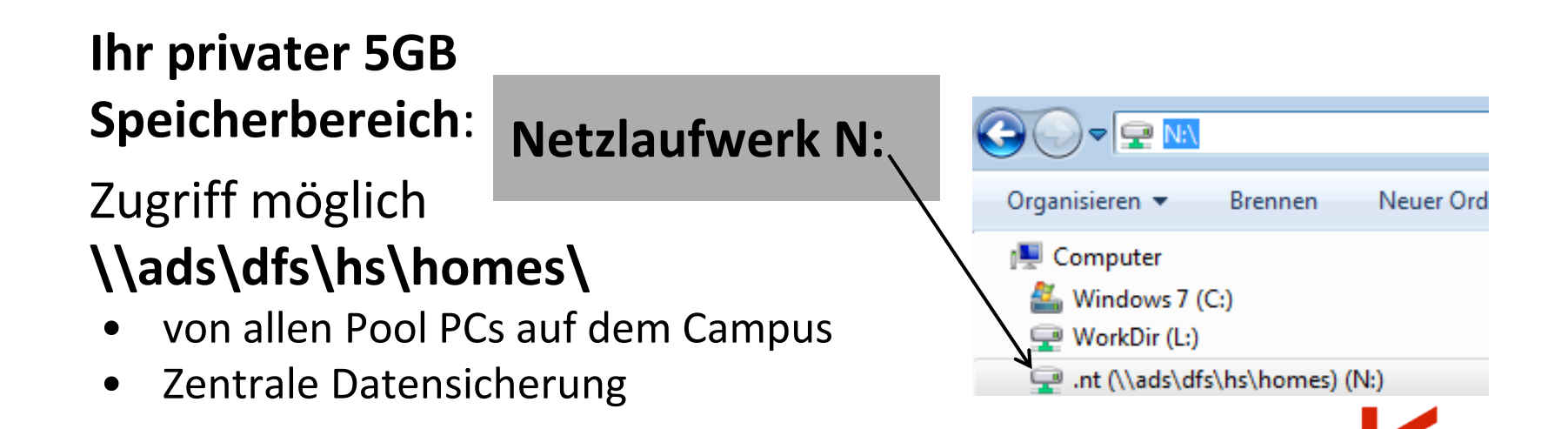

Rechenzentrum

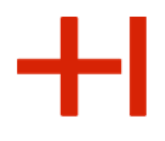

#### Zentrale Arbeitsplätze

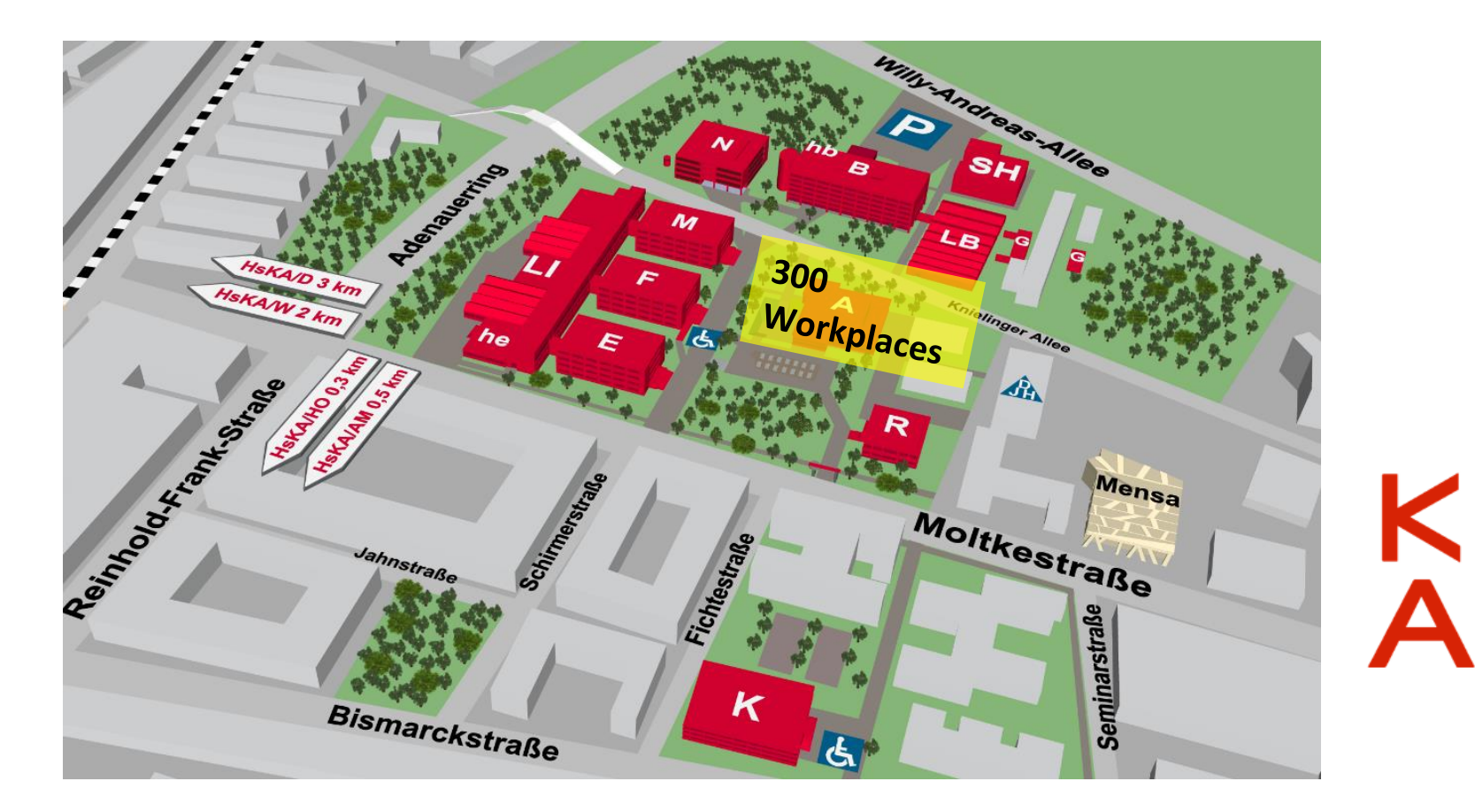

Rechenzentrum

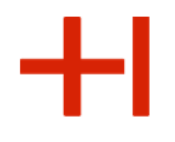

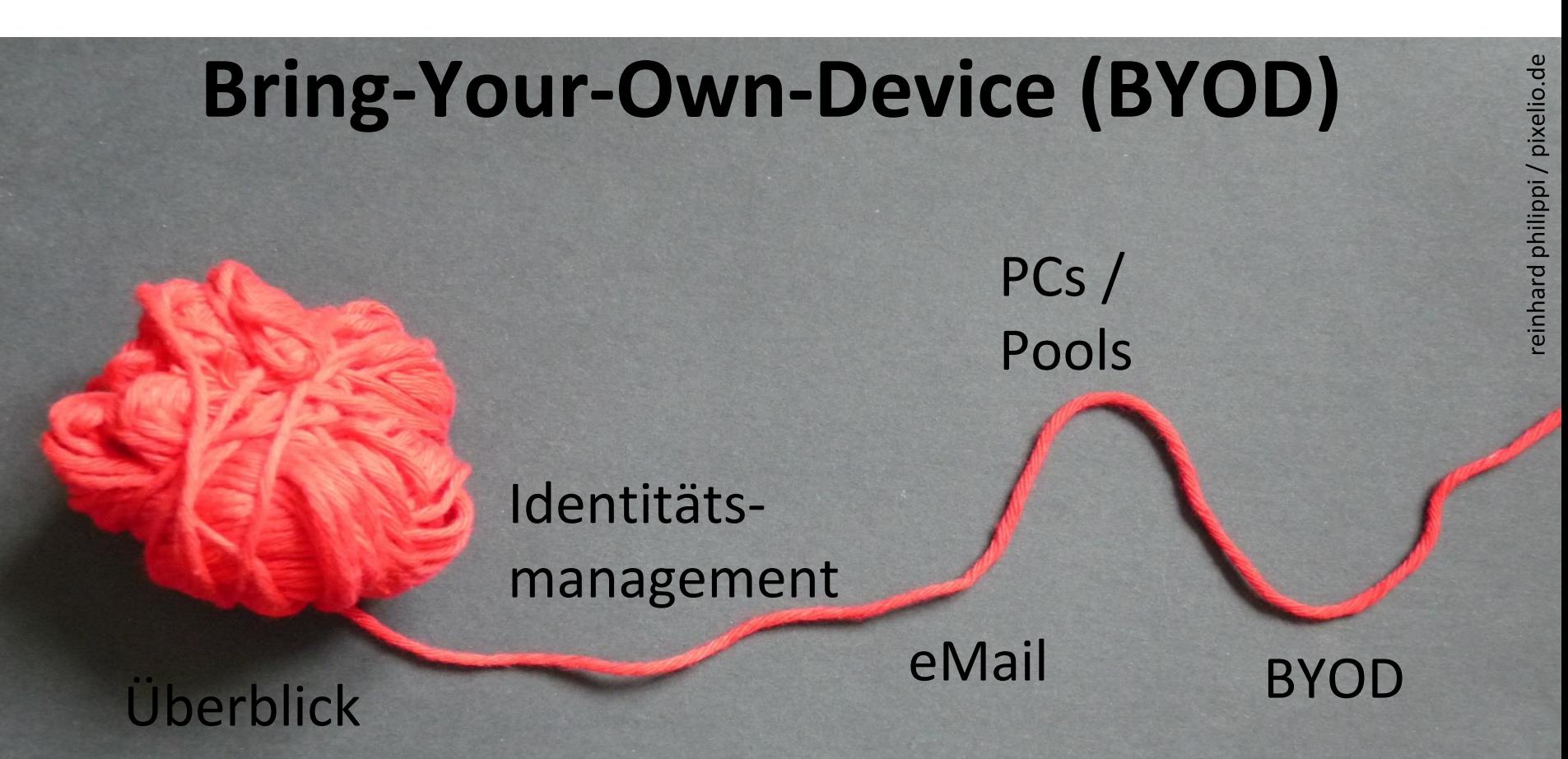

Rechenzentrum

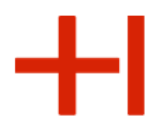

Bring-Your-Own-Device (BYOD)

# **Nutzung von eigenen Geräten im Hochschulumfeld**

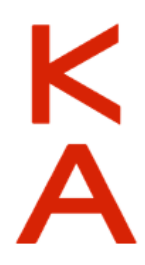

Rechenzentrum

╋┨

#### WLAN Abdeckung an der HKA

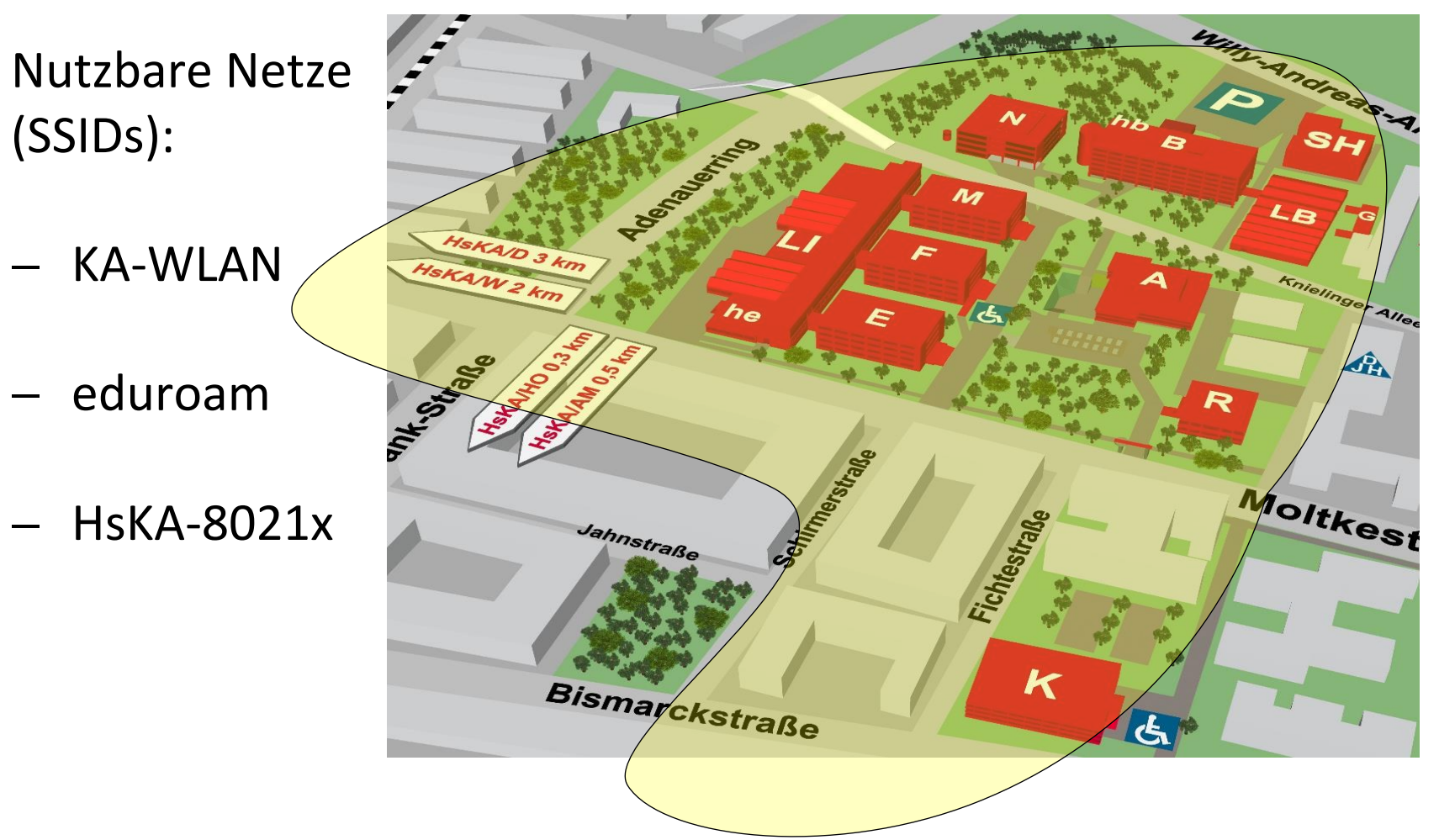

Rechenzentrum

#### Internetzugang über KA-WLAN

Das Rechenzentrum stellt dazu die Wireless-Infrastruktur der Hochschule für KA-WLAN bereit.

Kostenlos surfen in drei Schritten:

- 1) Mit "KA-WLAN" verbinden,
- 2) "Start" im Browser drücken
- 3) Falls sich der Browser nicht automatisch öffnet, dann "**cp.ka-wlan.de**" aufrufen und "**Start**" drücken.

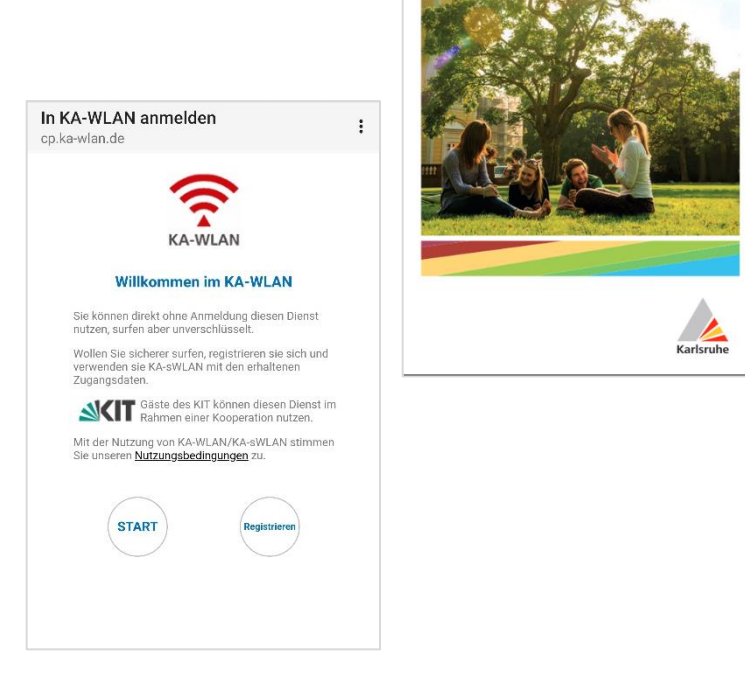

**KA-WLAN** 

Stadt Karlsruhe

in Karlsruhe

**Kostenloses WLAN** 

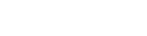

Rechenzentrum

Verbinden Sie sich mit eduroam

ed **ROZ** 

**https://rz.h-ka.de/eduroam**

- **Konfigurationsdatei verarbeiten**
- **Einstellungen vornehmen**

Android:

vorab App installieren (KA-WLAN …)

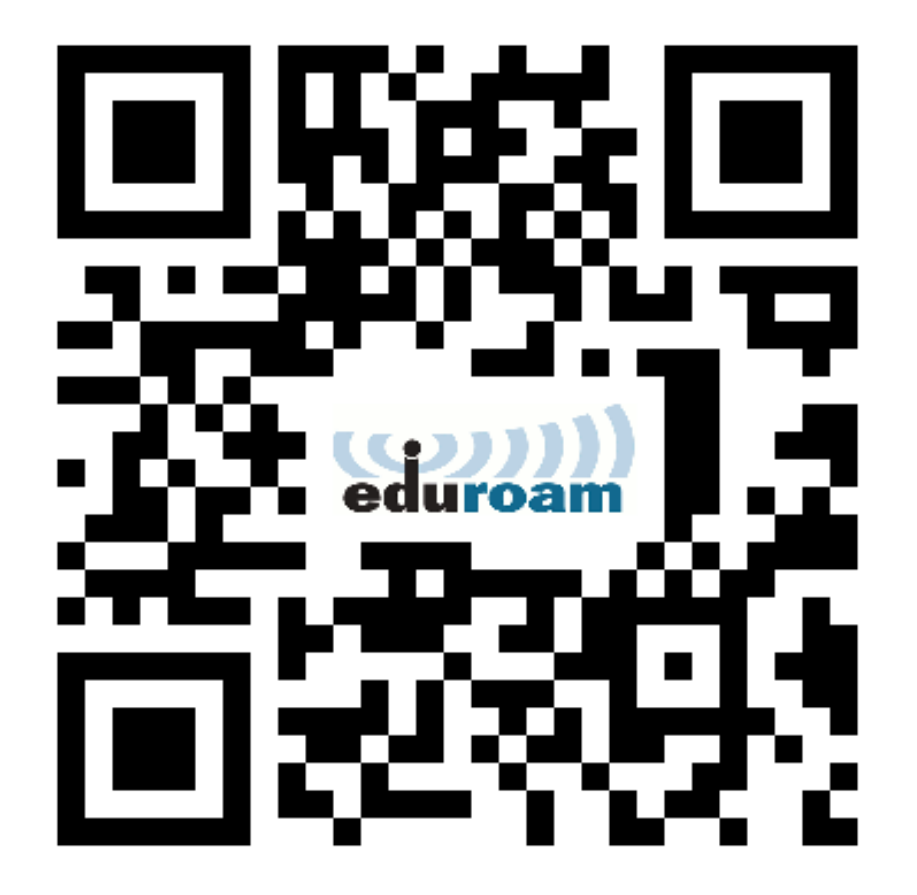

Rechenzentrum

#### Verbinden Sie sich mit eduroam

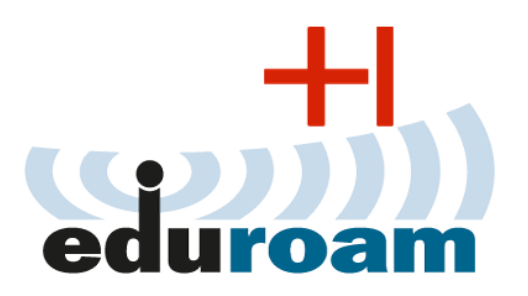

#### **https://rz.h-ka.de/eduroam**

Anmeldedaten für eduroam:

- ➢ **abcd1234@h-ka.de**  (Beispiel: mami1036@h-ka.de)
- ➢ **RZ-Passwort**

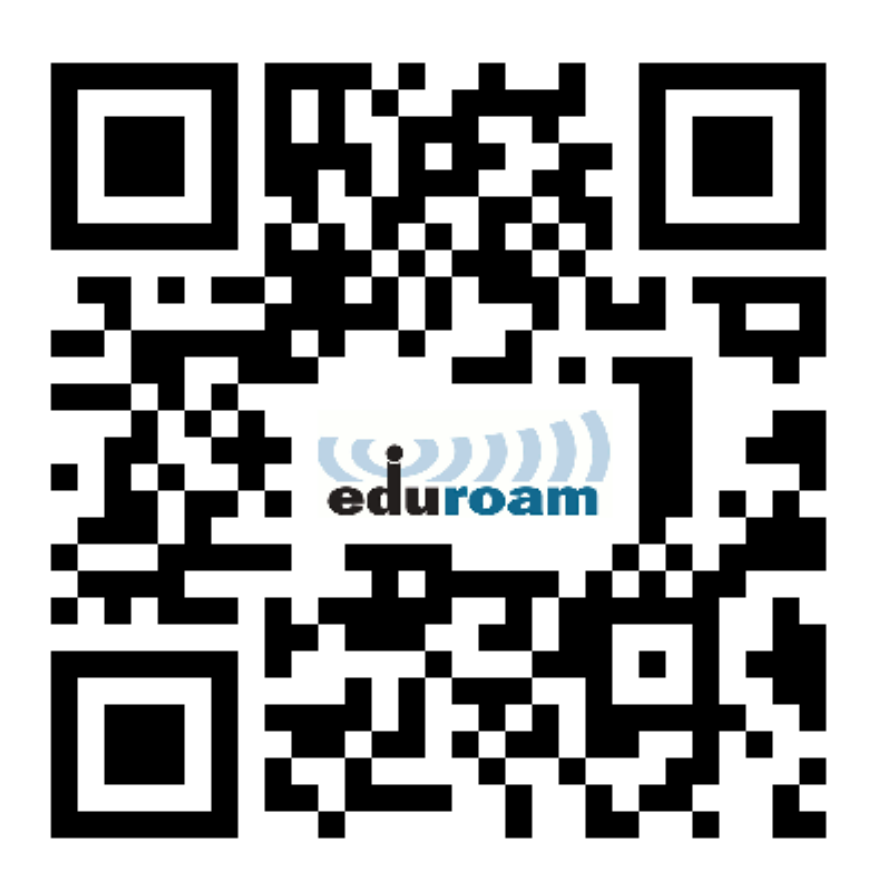

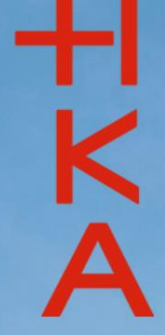

September 2023 Folie 46 Folie 46 Folie 46 Folie 46 Folie 46 Folie 46 Folie 46 Folie 46 Folie 47 Folie 47 Folie

# Beitreten über slido.com #hka

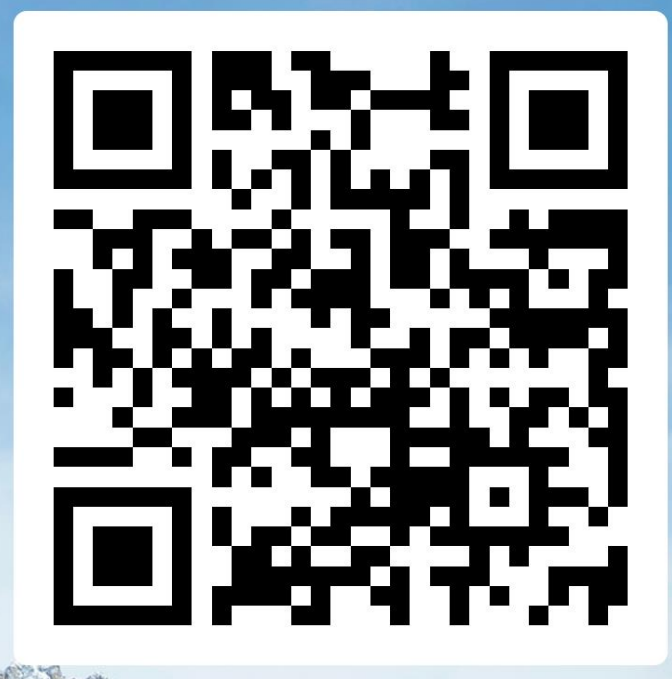

#### Rechenzentrum

0 සි

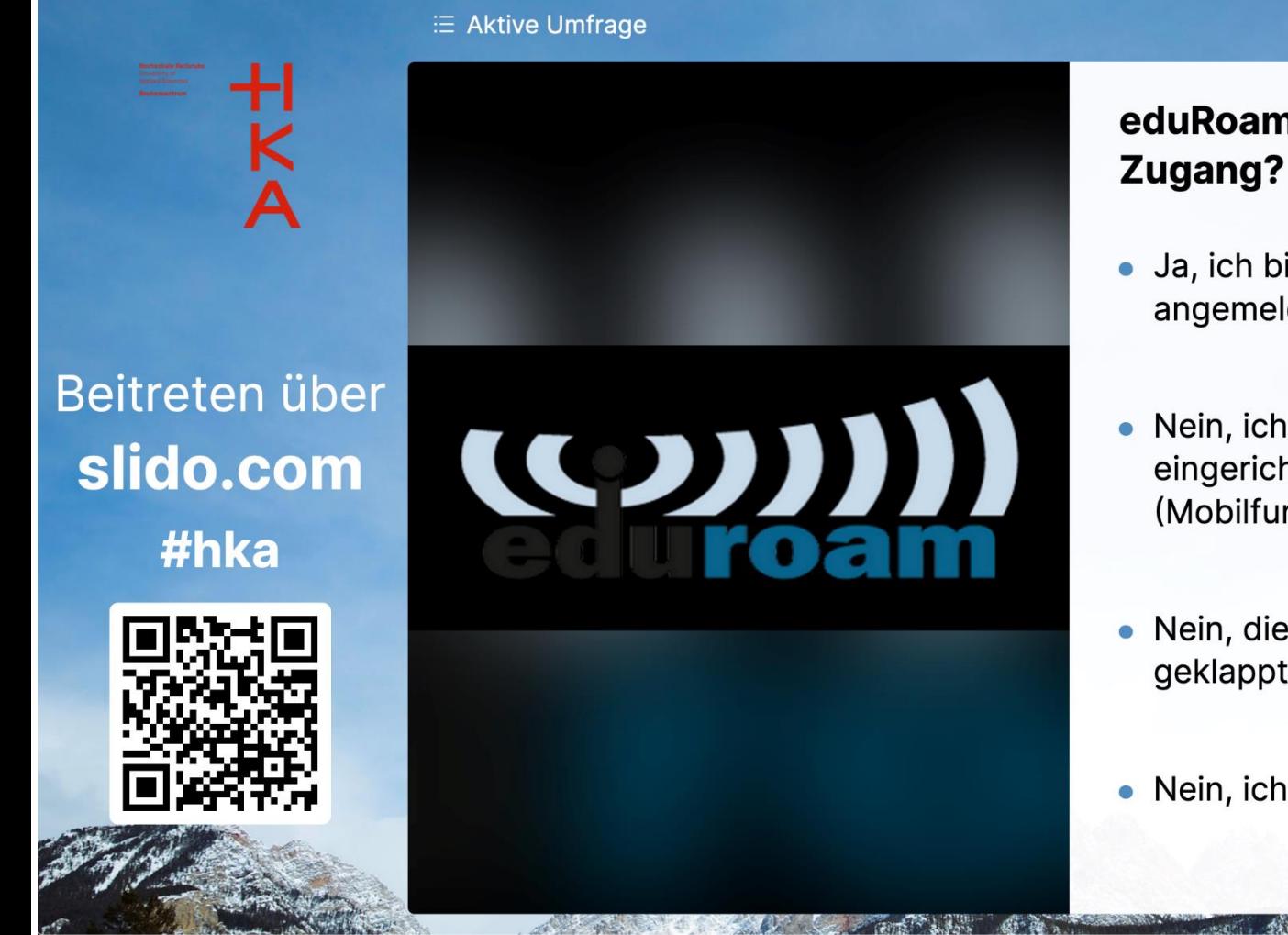

# eduRoam als Internet-

- Ja, ich bin im eduRoam angemeldet.
- Nein, ich habe eduRoam eingerichtet, bin aber anders (Mobilfunk, KA-WLAN) online.
- Nein, die Einrichtung hat nicht geklappt.
- Nein, ich habe keine Lust dazu.

Rechenzentrum

 $\pm$ l

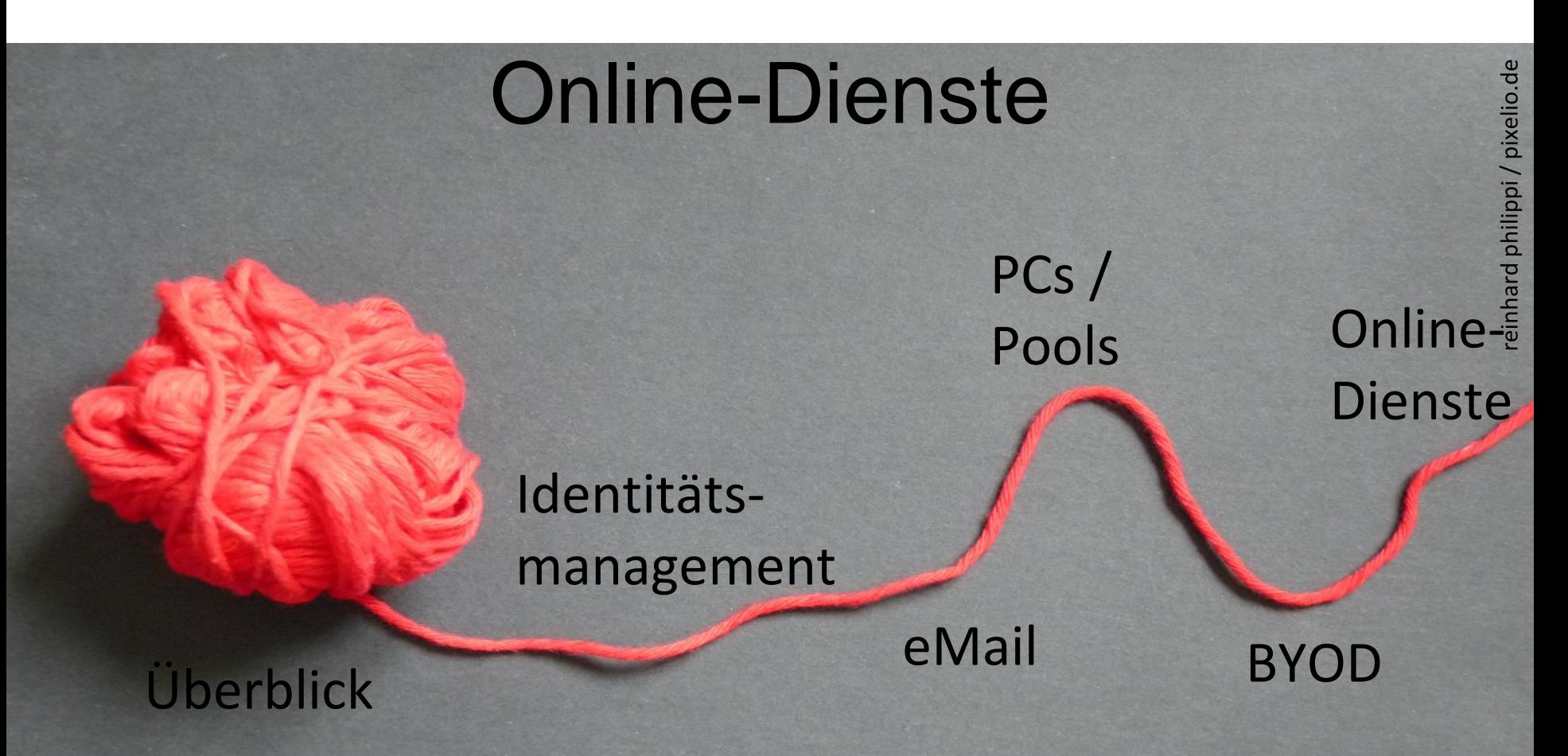

#### Rechenzentrum

#### Die Online-Dienste

- $\checkmark$  Online-Bewerbung
- $\checkmark$  Benutzerverwaltung
- ✓ Webmail
- ➢ Webauftritt (interner Bereich): **https://www.h-ka.de**
- ➢ ILIAS: **https://ilias.h-ka.de**  eLearning-System
- ➢ Raumzeit: **https://raumzeit.hka-iwi.de/timetables**  Stundenplanungssystem
- ➢ Studentische Prüfungsverwaltung (SPV): **https://rz.h-ka.de/spv**

![](_page_48_Figure_10.jpeg)

Rechenzentrum

![](_page_49_Picture_2.jpeg)

#### Webauftritt (interner Bereich) **https://www.h-ka.de**

![](_page_49_Figure_4.jpeg)

![](_page_50_Picture_2.jpeg)

### Webauftritt (interner Bereich)

Weiterführende Informationen sind nur im internen Bereich: **https://www.h-ka.de/intern** > Fakultät! **Beispiele:** 

![](_page_50_Picture_36.jpeg)

![](_page_51_Picture_2.jpeg)

#### Gemeinsamkeiten der Online-Dienste

![](_page_51_Picture_59.jpeg)

### ILIAS E-Learning

#### ILIAS, zentrale webbasierte Lernplattform (**https://ilias.h-ka.de**) …

![](_page_52_Figure_4.jpeg)

## Webbasiertes Stundenplanungssystem

Das Stundenplanungssystem **Raumzeit** ist unter **https://raumzeit.hka-iwi.de/timetables**  verfügbar.

> $\leftarrow$   $\rightarrow$  $+1k$ +] Login 盖 Plän  $i$  API-Do

- Stundenpläne ansehen
- Raumpläne anschauen
- Ohne Login einsehbar

![](_page_53_Picture_8.jpeg)

Ansprechpartner finden Sie über den Verteiler **service.raumzeit.rz@h-ka.de**

![](_page_53_Picture_81.jpeg)

Rechenzentrum

**Hochschule Karlsruhe** 

Sie sind hier: Startseite

Prüfungsverwaltung

Allgemeine

Verwaltung

University of Annifed Sciences  $HKA$ 

Startseite | Abmelden | Herr Micky Maus | Sie sind

![](_page_54_Picture_2.jpeg)

#### Studentische Prüfungsverwaltung **SPV https://rz.h-ka.de/spv**

- $\triangleright$  Zur Abwicklung von Verwaltungsarbeiten für Prüfungen
- $\triangleright$  ist analog zu Bankgeschäften aufgebaut, d.h. für manche Vorgänge wird eine TAN benötigt.

Meine Funktionen

Meine Funktionen

![](_page_54_Figure_6.jpeg)

**Bescheinigungen** 

Rechenzentrum

#### TAN-Verwaltung **https://rz.h-ka.de/spv**

Für jeden Vorgang wird eine TAN benötigt (analog zu Bankgeschäften) **TAN = TransAktionsNummer** Maine Eupktienen<br>Etydentisches Leben

![](_page_55_Picture_47.jpeg)

#### TAN-Liste erstellen

![](_page_56_Figure_3.jpeg)

#### TAN-Liste erstellen

Bitte die TAN-Liste sorgfältig aufbewahren und bei Bedarf rechtzeitig eine neue Liste erzeugen.

Dafür werden **zwei TANs** von der aktuellen TAN-Liste benötigt. Die Initial-TANs sind nicht mehr gültig.

Bei Fragen oder Problemen rund um die TANs hilft das **Studierendenbüro.**

![](_page_57_Picture_7.jpeg)

## Initial-TANs (Studierendenbüro)

#### • Anmeldung am HisInOne funktioniert nicht Im Studierendenbüro erhalten Sie Hilfe zu folgenden Problemen / Fragen:

- Funktion "Passwort vergessen" funktioniert nicht
- Wie ist mein Status der Immatrikulation?

• Initial-TANs funktionieren nicht

<https://www.h-ka.de/die-hochschule-karlsruhe/einrichtungen/studierendenbuero>

[studieninfo@h-ka.de](mailto:studieninfo@h-ka.de)

![](_page_58_Picture_10.jpeg)

![](_page_58_Picture_11.jpeg)

![](_page_59_Picture_2.jpeg)

### Video Lehr- und Konferenz-Tools

Folgende Tools für Online-Lehre stehen in der Hochschule für die Onlinelehre zur Verfügung:

Studierende können **OHNE eigenen Account/Registrierung** an den Veranstaltungen teilnehmen und erhalten die Einladungslinks von Ihren Dozenten/Dozentinnen

- 
- 
- BigBlueButton (Hosting auf deutschen Servern) ➢ Zoom (Kommerzielles Tool)

Weitergehende Informationen finden Sie unter

**https://www.h-ka.de/studieren/studium-organisieren/lernen/online-lernen**

![](_page_59_Picture_11.jpeg)

Rechenzentrum

![](_page_60_Picture_2.jpeg)

![](_page_60_Figure_3.jpeg)

#### Rechenzentrum

![](_page_61_Picture_2.jpeg)

### Fragen ?

![](_page_61_Picture_4.jpeg)

![](_page_61_Picture_5.jpeg)

#### Rechenzentrum

![](_page_62_Picture_2.jpeg)

#### Benutzerberatung des Rechenzentrums

![](_page_62_Picture_4.jpeg)

#### **Wege zur Problemlösung:**

1. RZ-Flyer: **https://rz.h-ka.de/<fakultät>**

*(<fakultät>: ab, eit, imm, iwi, mmt, w)*

- 2. RZ-Benutzerberatung
- 3. IT-Ansprechpersonen Ihrer Fakultät/Einrichtung

#### **RZ-Benutzerberatung: Gebäude LI, Raum Nr. 135**

Öffnungszeiten: Mo–Fr: 10.00 Uhr – 13.00 Uhr

E-Mail: bb.rz@h-ka.de Telefon: 0721 / 925 – 2305

![](_page_62_Picture_13.jpeg)

Rechenzentrum

![](_page_63_Picture_2.jpeg)

#### Benutzerberatung des Rechenzentrums

![](_page_63_Figure_4.jpeg)

# **Vielen Dank für Ihre Aufmerksamkeit und einen guten Studienbeginn!**

Nochmals zur Erinnerung: Die Präsentation finden Sie

unter **https://www.h-ka.de/rz/veranstaltungen** 

Die RZ-Flyer und Anleitungsvideos finden Sie unter **https://rz.h-ka.de/<fakultät>** 

(<*fakultät>: ab,eit,imm,iwi,mmt,w)*

![](_page_64_Figure_8.jpeg)

01/2022

@HKA RZ

![](_page_64_Picture_12.jpeg)